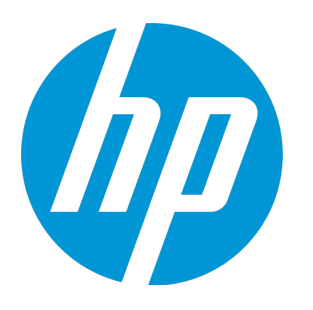

# **HP Universal CMDB**

ソフトウェア・バージョン : 10.20

## データベース・ガイド

ドキュメント・リリース日 : 2015 年 1 月 ソフトウェア・リリース日 : 2015 年 1 月

### ご注意

#### 保証

HP 製品,またはサービスの保証は,当該製品,およびサービスに付随する明示的な保証文によってのみ規定 されるものとします。ここでの記載で追加保証を意図するものは一切ありません。ここに含まれる技術的, 編集上の誤り,または欠如について,HP はいかなる責任も負いません。

ここに記載する情報は,予告なしに変更されることがあります。

#### 権利の制限

機密性のあるコンピュータ・ソフトウェアです。これらを所有,使用,または複製するには,HP からの有効 な使用許諾が必要です。商用コンピュータ・ソフトウェア,コンピュータ・ソフトウェアに関する文書類, および商用アイテムの技術データは,FAR12.211 および 12.212 の規定に従い,ベンダーの標準商用ライセン スに基づいて米国政府に使用許諾が付与されます。

#### 著作権について

© Copyright 2002 - 2015 Hewlett-Packard Development Company, L.P.

#### 商標

Adobe™ は, Adobe Systems Incorporated の商標です。

Microsoft®および Windows® は, Microsoft Corporation の米国登録商標です。

UNIX® は,The Open Group の登録商標です。

本製品には、Copyright © 1995-2002 Jean-loup Gailly and Mark Adler である「zlib」汎用圧縮ライブラリのイン ターフェースが含まれています。

### 文書の更新

このマニュアルの表紙には,以下の識別番号が記載されています。

- <sup>l</sup> ソフトウェアのバージョン番号は,ソフトウェアのバージョンを示します。
- <sup>l</sup> ドキュメント・リリース日は,ドキュメントが更新されるたびに変更されます。
- <sup>l</sup> ソフトウェア・リリース日は,このバージョンのソフトウェアのリリース期日を表します。

最新のアップデートまたはドキュメントの最新版を使用していることを確認するには,次の URL にアクセス してください :**https://softwaresupport.hp.com**

このサイトでは,HP Passport に登録してサインインする必要があります。HP Passport ID の登録は,次の URL にアクセスしてください。**https://hpp12.passport.hp.com/hppcf/createuser.do**

または,HP ソフトウェア・サポート・ページの上部にある[**登録**]リンクをクリックします。

適切な製品サポート・サービスに登録すると,更新情報や最新情報も入手できます。詳細については HP の営 業担当にお問い合わせください。

### サポート

次の HP ソフトウェアのサポート・オンラインの Web サイトをご覧ください。 **https://softwaresupport.hp.com**

この Web サイトでは,連絡先情報と,HP ソフトウェアが提供する製品,サービス,およびサポートについて の詳細が掲載されています。

HP ソフトウェア・オンライン・ソフトウェア・サポートでは,お客様にセルフ・ソルブ機能を提供していま す。ビジネス管理に必要な,インタラクティブなテクニカル・サポート・ツールに迅速かつ効率的にアクセ スできます。有償サポートをご利用のお客様は,サポート・サイトの次の機能をご利用いただけます。

- 関心のある内容の技術情報の検索
- サポート・ケースおよび機能強化要求の提出および追跡
- <sup>l</sup> ソフトウェア・パッチのダウンロード
- <sup>l</sup> サポート契約の管理
- <sup>l</sup> HP サポートの連絡先の表示
- <sup>l</sup> 利用可能なサービスに関する情報の確認
- <sup>l</sup> ほかのソフトウェア顧客との議論に参加
- <sup>l</sup> ソフトウェアのトレーニングに関する調査と登録

ほとんどのサポート・エリアでは,HP Passport ユーザとして登録し,ログインする必要があります。また, 多くの場合,サポート契約も必要です。HP Passport ID を登録するには,次の Web サイトにアクセスしてくだ さい。

#### **https://hpp12.passport.hp.com/hppcf/createuser.do**

アクセスレベルに関する詳細は,以下の Web サイトにアクセスしてください。

#### **https://softwaresupport.hp.com/web/softwaresupport/access-levels**

**HP Software Solutions Now** は,HPSW のソリューションと統合に関するポータル Web サイトです。このサイ トでは, お客様のビジネスニーズを満たす HP 製品ソリューションを検索したり, HP 製品間の統合に関する 詳細なリストや ITIL プロセスのリストを閲覧することができます。この Web サイトの URL は **http://h20230.www2.hp.com/sc/solutions/index.jsp** です

# 目次

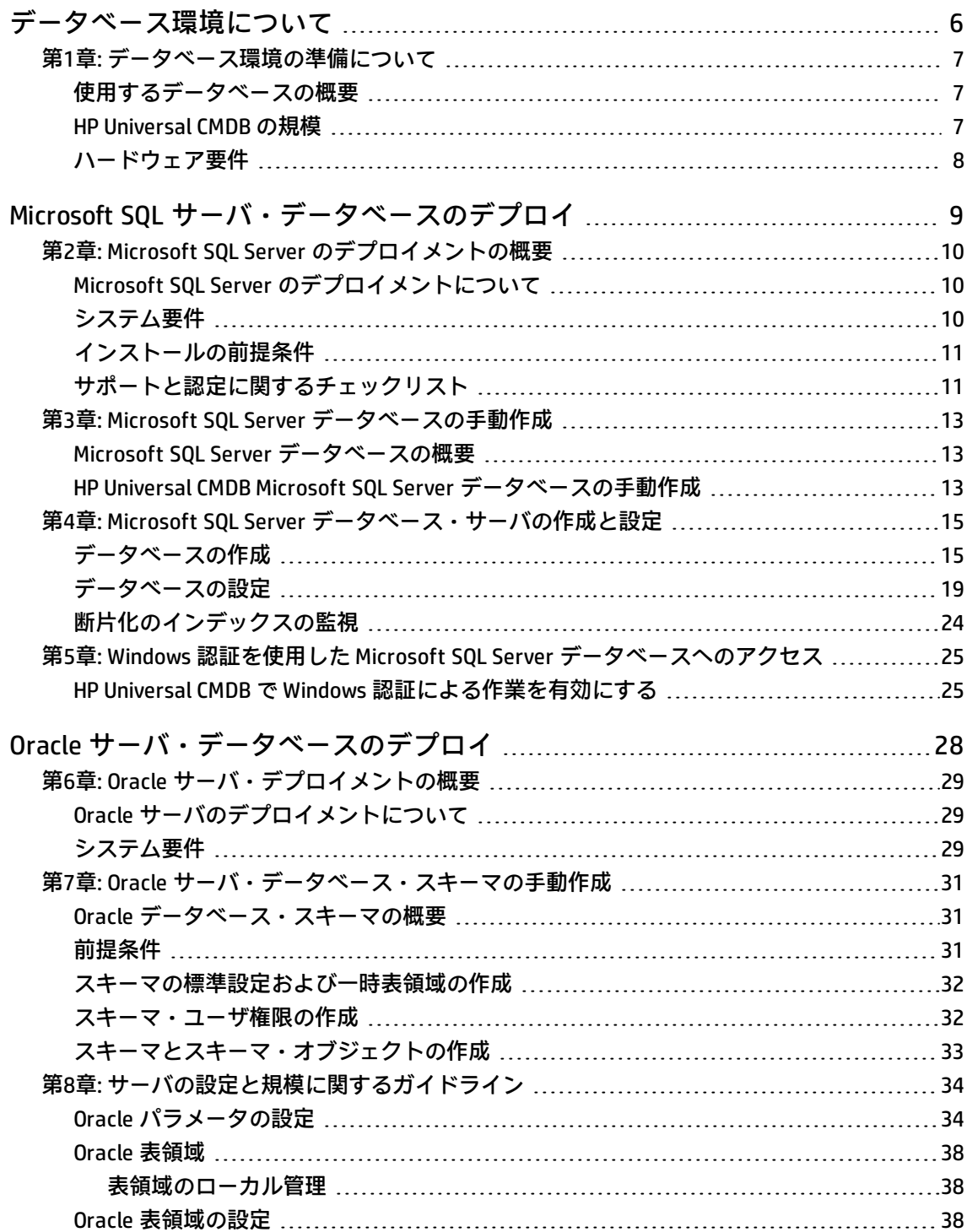

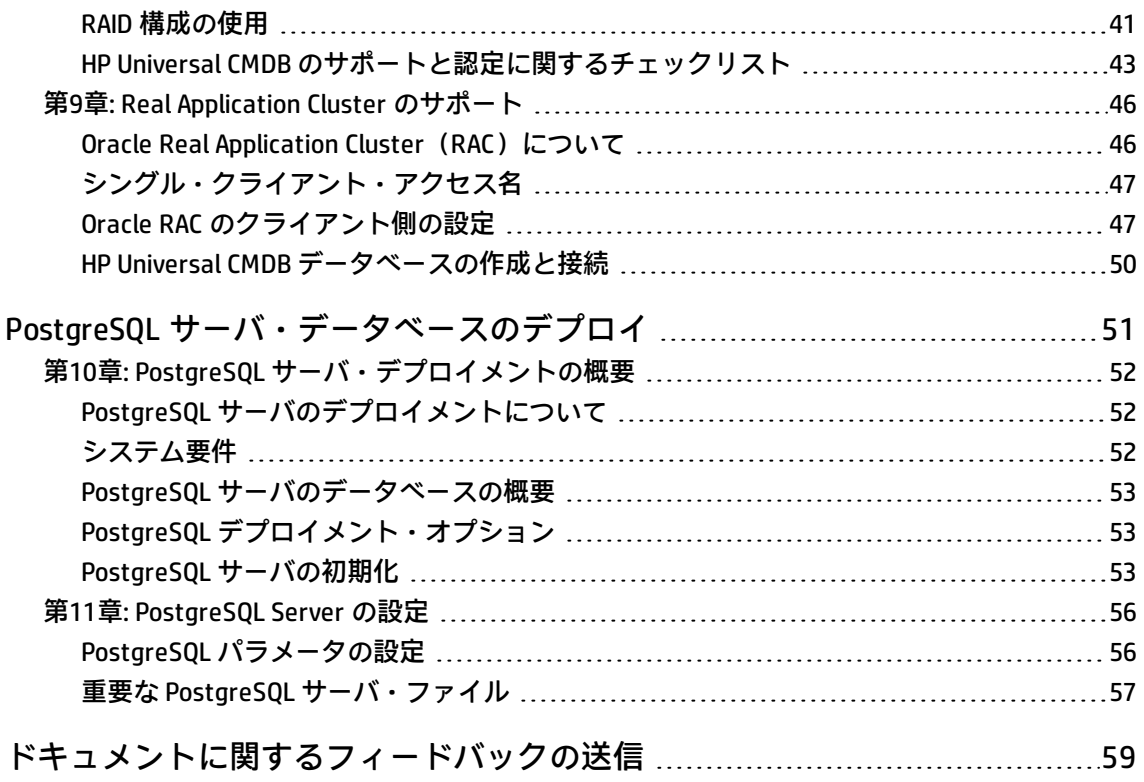

# <span id="page-5-0"></span>データベース環境について

### <span id="page-6-0"></span>第1章: データベース環境の準備について

#### 本章の内容

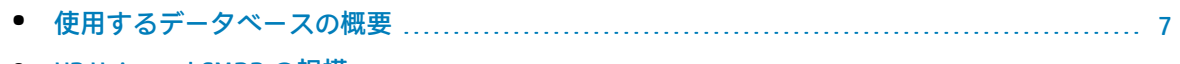

- HP [Universal](#page-6-2) CMDB の規模 [7](#page-6-2)
- <span id="page-6-1"></span>• [ハードウェア要件](#page-7-0) [8](#page-7-0)

### 使用するデータベースの概要

HP Universal CMDB を使って作業するには、CMDB データベースをセットアップする必要があります。 CMDB データベースは,各種 HP Universal CMDB とサードパーティのアプリケーションやツールが収 集した設定情報を保存するために使用します。この情報は,HP Universal CMDB のビューを構築する ときに使用します。

HP Universal CMDB データベースは, 組織で使用するデータベース・タイプに応じて, Microsoft SOL Server, Oracle サーバまたは PostgreSQL サーバにセットアップできます。

Microsoft SQL Server データベースを使って作業する場合は,「Microsoft SQL [サーバ・データベース](#page-8-0) [のデプロイ」\(9ページ\)](#page-8-0)を参照してください。

Oracle サーバ・データベースを使用して作業する場合は,「Oracle [サーバ・データベースのデプロ](#page-27-0) [イ」\(28ページ\)を](#page-27-0)参照してください。

PostgreSQL サーバ・データベースを使用して作業する場合は,「PostgreSQL [サーバ・データベース](#page-50-0) [のデプロイ」\(51ページ\)](#page-50-0)を参照してください。

#### **注:**

- <sup>l</sup> データベース・サーバは,HP Universal CMDB サーバと同じタイムゾーン,夏時間設定,およ び時刻に設定する必要があります。
- <sup>l</sup> 英語以外の HP Universal CMDB 環境で作業を行うには,対話式の 『HP Universal CMDB デプロ イメント・ガイド』 での英語以外のロケールを参照してください。
- <sup>l</sup> UCMDB サーバは,(プロキシおよびファイアウォールが設定されていない)データベース・ サーバと同じ LAN に配置する必要があります。そうしない場合,システムのパフォーマンス に影響が出る可能性があります。

### <span id="page-6-2"></span>HP Universal CMDB の規模

HP Universal CMDB のデータベース設定要件は,データ量だけでなく,HP Universal CMDB で生成され る実行時の負荷によっても異なります。小規模な HP Universal CMDB デプロイメントでは,1,500,000 データベース・ガイド 第1章: データベース環境の準備について

個までの CMDB オブジェクトとリンクを格納できるデータベースが必要です。大規模な HP Universal CMDB デプロイメントでは,1,500,000 個以上の CMDB オブジェクトとリンクを格納できるデータベー スが必要です。

### <span id="page-7-0"></span>ハードウェア要件

次の表では,HP Universal CMDB Oracle, Microsoft SQL, または PostgreSQL データベース・サーバで 推奨するハードウェア(CPU とメモリ)要件について説明します。

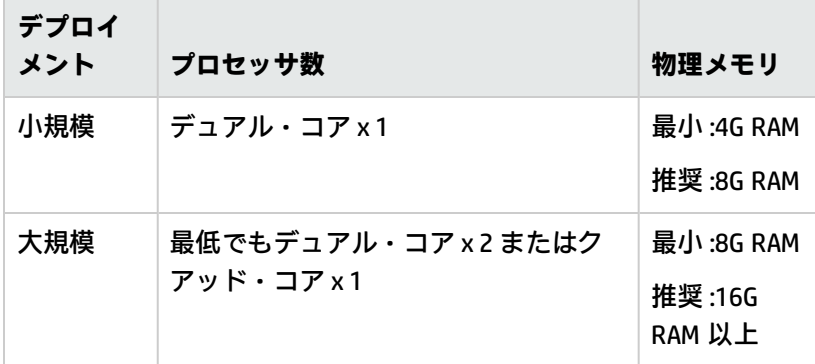

# <span id="page-8-0"></span>Microsoft SQL サーバ・データベースの デプロイ

# <span id="page-9-0"></span>第2章: Microsoft SQL Server のデプロイメン トの概要

#### 本章の内容

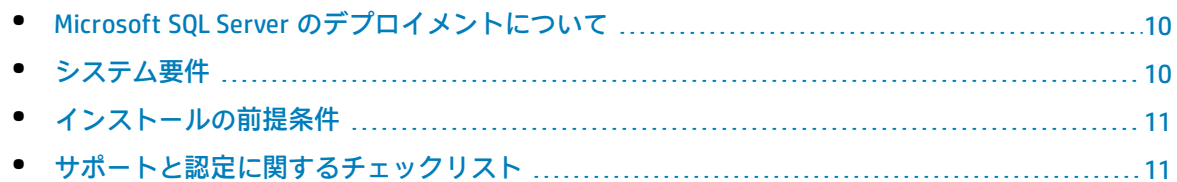

## <span id="page-9-1"></span>Microsoft SQL Server のデプロイメントについて

HP Universal CMDB で使用する Microsoft SQL Server をデプロイするには, 次の手順を実行します。

<sup>l</sup> **Microsoft SQL Server のインストールと設定を行います。**

Microsoft SQL Server のインストールと設定の詳細については,ご使用の Microsoft SQL Server の Microsoft SQL Server のドキュメントを参照してください。

<sup>l</sup> **Microsoft SQL Server でデータベースを作成します。**

HP Universal CMDB のデータベースを手動で作成することも,UCMDB サーバの設定ウィザードを 使って作成することもできます(**[スタート]>[UCMDB]>[HP Universal CMDB サーバ設定 ウィザードの開始]**)。HP Universal CMDB のデータベースを手動で作成する方法の詳細について は,「Microsoft SQL Server [データベースの手動作成」\(13ページ\)](#page-12-0)を参照してください。

<span id="page-9-2"></span>Microsoft SQL データベースを作成する詳細については,「Microsoft SQL Server [データベース・サーバ](#page-14-0) [の作成と設定」\(15ページ\)](#page-14-0) を参照してください。

### システム要件

本項では,HP Universal CMDB と連動して Microsoft SQL Server を使用するためのシステム要件につい て説明します。

本項の内容

[「 ハードウェア要件」\(10ページ\)](#page-9-3)

<span id="page-9-3"></span>[「 ソフトウェア要件」\(11ページ\)](#page-10-2)

ハードウェア要件

HP Universal CMDB ハードウェアのサイズ設定ガイドラインについては[,「ハードウェア要件」\(8](#page-7-0)

[ページ\)](#page-7-0) を参照してください。Microsoft SQL Server のハードウェア要件については,使用しているオ ペレーティング・システムの該当の『Microsoft SQL Server リリースのインストール・ガイド』を参 照してください。

#### <span id="page-10-2"></span>ソフトウェア要件

<span id="page-10-0"></span>Microsoft SQL Server に対応するバージョンの詳細については,『HP Universal CMDB サポート・マト リックス』の「サーバ・データベース要件」を参照してください。

### インストールの前提条件

Microsoft SQL Server をインストールする前に,次の前提条件を満たしている必要があります。

<sup>l</sup> インストール・ウィザードを使用して HP Universal CMDB をインストールするには,データベース 作成者の権限を持つユーザ・アカウントが必要です。データベースを手動で作成する場合は、そ れぞれの HP Universal CMDB のデータベースの **db\_datareader**,**db\_datawriter** および **db\_** ddladmin に属するユーザ・アカウントを, HP Universal CMDB に提供します。

<span id="page-10-1"></span>**注:** Microsoft SQL サーバで作業する場合は, CMDB 照合と SQL サーバ照合を一致させる必要があ ります。

サポートと認定に関するチェックリスト

本セクションでは,サポートおよび認定されている Microsoft SQL Server オプションに関する情報を 提供します。

HP Universal CMDB での作業では,認定されているオプションをお勧めします。認定オプションは, HP の品質保証担当者によって厳密なテストが実施されています。サポートされているオプションと は,HP の品質保証担当者により基本的なテストが良好に実施されたオプションです。

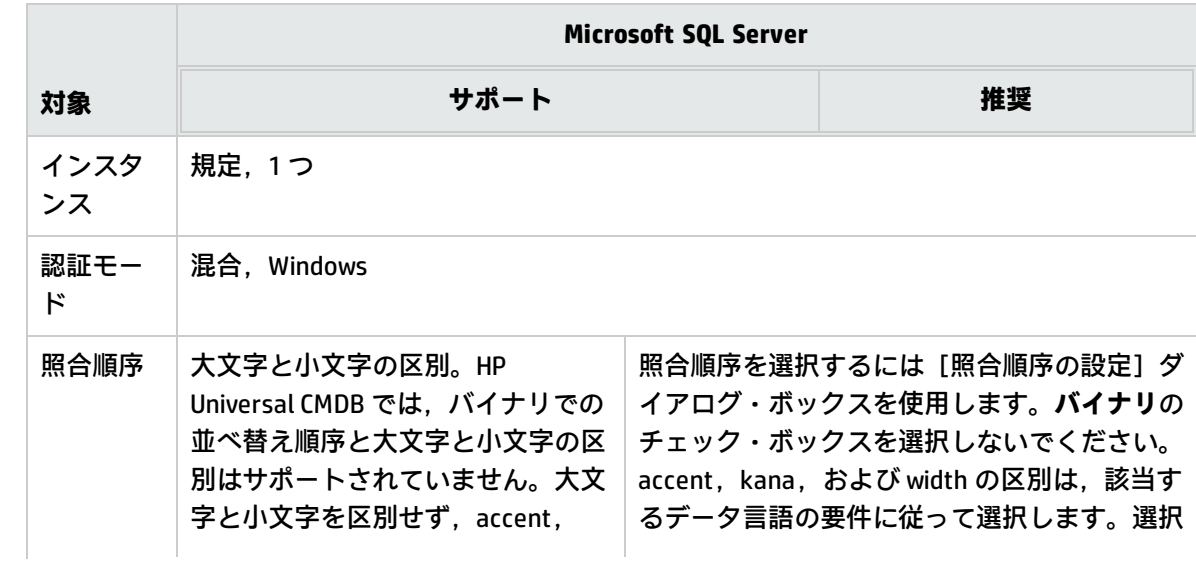

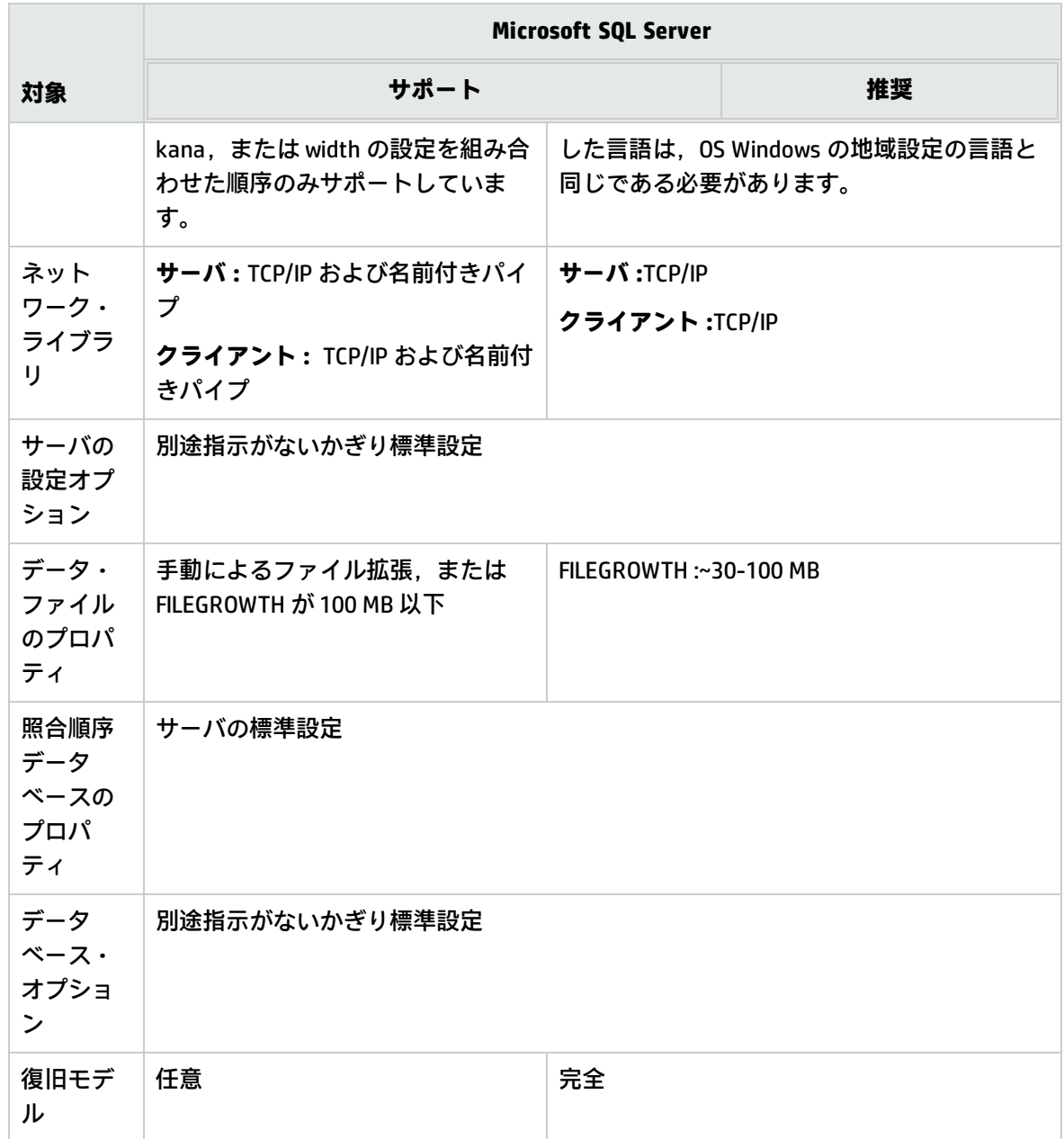

# <span id="page-12-0"></span>第3章: Microsoft SQL Server データベースの 手動作成

#### 本章の内容

- Microsoft SQL Server [データベースの概要](#page-12-1) [13](#page-12-1)
- <span id="page-12-1"></span>• HP Universal CMDB Microsoft SQL Server [データベースの手動作成](#page-12-2) [13](#page-12-2)

### Microsoft SQL Server データベースの概要

HP Universal CMDB は永続性に構成管理データベース(CMDB)を使用します。

HP Universal CMDB のセットアップ中に,セットアップ手順によって新しいデータベースを自動的に セットアップすることも,または既存のデータベースを使用することもできます。既存のデータベー スは,事前に手動で作成することも(たとえば,組織のセキュリティ制限のため),または以前イン ストールした同じリリースの HP Universal CMDB によって作成することもできます。

<span id="page-12-2"></span>HP Universal CMDB サーバのインストールの詳細については、対話式の『HP Universal CMDB デプロイ メント・ガイド』 を参照してください。

### HP Universal CMDB Microsoft SQL Server データベー スの手動作成

データベースを作成する前に,Microsoft SQL Server のドキュメントの説明に従って Microsoft SQL Database Server をインストールする必要があります。

HP Universal CMDB セットアップを実行する前に HP Universal CMDB データベースを手動で作成する場 合,セットアップ手順の中で既存のデータベースを使用するオプションを選択し,指示される既存の データベースに関して適切なデータを入力します。入力したデータは設定ファイルに書き込まれ、既 存のスキーマに接続するために JDBC ドライバによって使用されます。

#### **データベースの作成**

データベース管理者は CMDB データ用に Microsoft SQL Server データベースを作成する必要がありま す。オブジェクトを作成してこれらのデータベースをポピュレートする際に,スクリプトは必要あり ません。

データベースを作成するには,CREATE DATABASE 権限が必要です。既存のデータベースに接続する には、接続に使用するログイン・アカウントをデータベースの dbo にマップしておく必要がありま す。

**注:** sysadmin サーバ・ロールのメンバは,自動的に CREATE DATABASE 権限を持ち,またデータ ベースの dbo にマップされます。データベースの所有者は自動的にデータベースの dbo にマッ プされます。

データベースの手動作成の詳細については,「Microsoft SQL Server [データベース・サーバの作成と設](#page-14-0) [定」\(15ページ\)を](#page-14-0)参照してください。

**注:** HP Universal CMDB のセットアップ手順によりデータベースを自動的に作成する場合,データ ベースごとに 2 つのファイル・グループが使用されます。1 つはシステム・テーブルの保持,1 つはアプリケーション・データに使用されます。

# <span id="page-14-0"></span>第4章: Microsoft SQL Server データベース・ サーバの作成と設定

#### 本章の内容

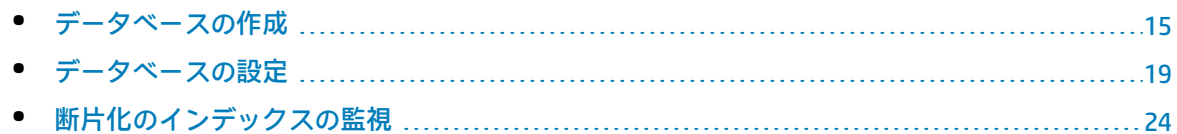

### <span id="page-14-1"></span>データベースの作成

#### 本項の内容

[「 データベース権限」\(15ページ\)](#page-14-2)

[「 データベース・ファイルのレイアウト」\(16ページ\)](#page-15-0)

<span id="page-14-2"></span>[「 システム・データベース」\(18ページ\)](#page-17-0)

データベース権限

データベースを作成するには,CREATE DATABASE 権限が必要です。CREATE DATABASE 権限をユーザ に割り当てるには,最初にユーザのログイン名を master データベースのデータベース・ユーザに マップする必要があります。

**注:** HP Universal CMDB のログイン・アカウントは,データベース内の dbo にマップされている必 要があります。sysadmin サーバ・ロールのメンバは,自動的に CREATE DATABASE 権限を持ち, またデータベースの dbo にマップされます。データベースの所有者は自動的にデータベースの dbo にマップされます。

ユーザに CREATE DATABASE 権限があるかどうかを確認するには,権限を確認するユーザのログイ ン・アカウントを使用して Management Studio にログインし, 次のコマンドを実行します。

USE master IF PERMISSIONS() & 1 = 1 PRINT 'User has CREATE DATABASE permissions.'

ユーザがデータベースで必要な権限を持っているかどうかを確認するには、マッピングを確認する ユーザのログイン・アカウントを使用して Management Studio にログインします。データベースの コンテキストを必要なデータベースに変更し,次のコマンドを実行します。

select case when IS\_MEMBER ('db\_owner')=1 or IS\_SRVROLEMEMBER ('sysadmin')=1 or (IS\_MEMBER ('db\_ddladmin') = 1 and

IS\_MEMBER ('db\_datareader')=1 and IS\_MEMBER ('db\_datawriter')=1 and IS\_MEMBER ('db\_denydatareader')=0 and IS\_MEMBER ('db\_denydatawriter')=0 ) then 'User has enough permissions' else 'User does not have enough permissions' end

<span id="page-15-0"></span>データベース・ファイルのレイアウト

データベースを作成するときは,少なくとも 1 つのデータ・ファイル (拡張子 .mdf) と 1 つのトラ ンザクション・ログ・ファイル(拡張子 .ldf)で構成する必要があります。追加のデータ・ファイル (.ndf)や追加のログ・ファイル(.ldf)を作成することもできます。

パフォーマンスの向上を図るために,複数のデータ・ファイルを作成することもできます。その場 合,Microsoft SQL Server によってデータ・ファイル間でデータのストライピングが行われます。こ れにより,データのストライピングを行う RAID コントローラがない場合でも,データ・ファイルを 通常の複数の物理ディスクに分散してデータをストライピングできます。ただし,ログについては シーケンシャルに読み取られるため,ログ・ファイルの数を増やしてもパフォーマンスが向上するこ とはありません。追加のログ・ファイルは、既存のログのディスク領域が足りなくなったときに、別 のディスクに作成してください。

#### **データとログの配置**

#### **注意:**

- <sup>l</sup> データ・ファイルまたはログ・ファイルを,ページ(スワップ)ファイルが格納されるディ スクと同じディスクに格納しないことをお勧めします。
- <sup>l</sup> データ・ファイルとログ・ファイルは別々のディスク・サブシステムに配置することをお勧 めします。
- <sup>l</sup> **ログ・ファイル :**変更はログに書き込まれるまでデータベースにフラッシュされることはありませ ん。また,ログのアーキテクチャでは書き込みが連続的に行われます。そのため,可能なかぎり ログの活動を妨げないようにすることが望まれます。ログの書き込みは連続的に行われるため, 通常は RAID 1 システムに配置すれば十分です。ログから読み取りを行うプロセスがある場合 (た とえば,ログ・レコードまたはトランザクション・レプリケーションからの情報に基づいて組み 立てられる挿入ビューと削除ビューにアクセスするトリガがある場合など),または,異なる データベース用の複数のログ・ファイルがある場合は,1 つまたは複数のログ・ファイルを RAID 0+1(ストライピングとミラーリング)システムに配置することを検討してください。
- <sup>l</sup> **データ・ファイル :** データ・ファイルは,最適なパフォーマンスが得られるように RAID 0+1 シス テムに配置します。

#### **ファイルとデータベースのプロパティ**

データベースを作成するときは,次のプロパティを各ファイル (.mdf, .ndf, .ldf) について指定でき ます。

- <sup>l</sup> **NAME :** 後でプロパティの 1 つを変更するときに使用できる論理ファイル名。
- <sup>l</sup> **FILENAME :** 物理ファイルのパスと名前。作成先ディレクトリが圧縮されていないことを確認しま す(Windows エクスプローラでディレクトリを右クリックして[**詳細設定**]を選択し,**圧縮**に関 するチェック・ボックスが選択されていないことを確かめます)。
- <sup>l</sup> **SIZE :** ファイルの初期サイズ。
- <sup>l</sup> **MAXSIZE :** ファイルの最大サイズ。ファイルがこのサイズになるまで拡張が可能です。この引数を 省略した場合,または[**無制限**]を指定した場合,ディスクがいっぱいになるまでファイルを拡 張できます。
- <sup>l</sup> **FILEGROWTH :** ファイルの自動拡張の増分量。この引数には,既存のファイル・サイズに対する パーセンテージ,または固定のサイズのどちらかを指定できます。

クライアントから送信された変更通知によって自動拡張処理が開始され,クライアントがタイム アウトした場合,拡張処理は正常に終了しません。このため,次回クライアントが変更通知を送 信したときには,自動拡張処理が始めから開始され,再びタイムアウトする可能性があります。 この問題を避けるには,データベースが容量の上限近く達するたびに(たとえば空き容量が残り 20% を下回るなど)ファイルを手動で拡張するか,または拡張の増分量を,クライアントのタイ ムアウト設定よりも短い時間で割り当てることが可能な固定のサイズに設定することをお勧めし ます。増分量を小さくすると,ファイル・システムのフラグメンテーションが増えるためお勧め しません。他方で,非常に大きな増分量を使用すると,自動拡張が終了するのを待っている間 に,クライアントの送信する変更の接続がタイムアウトしてしまうことがあります。大規模な データベースでは,パーセンテージ増分量によってデータベースが急激に増大する可能性がある ため,パーセンテージ増分量は回避する必要があります。

この問題の詳細については, Microsoft ナレッジ・ベースの記事 - 305635 (http://support.microsoft.com/kb/305635)を参照してください。

#### <span id="page-16-0"></span>**tempdb データベース設定**

tempdb システム・データベースを頻繁に拡張すると, データベースのパフォーマンス, 特に大規模 な Microsoft SQL Server システムに影響を及ぼすおそれがあります。そのため,tempdb のサイズ は,早期に拡張する必要がない十分な大きさにしてください。増分量はフラグメンテーションを避け るのに十分な大きさにして,しかも適度な時間で拡張し,大きくなりすぎないようにしてください。 最小初期サイズ 1GB,増分量 50MB で tempdb を作成します。tempdb データベースは,複数のディ スク,理想的には RAID 0+1 コントローラでストライピングしてください。tempdb データベースは, それぞれのディスク・セットに移動することをお勧めします。

過酷な使用時でも tempdb が拡張できる十分なディスク容量を確保するために, tempdb を配置する ドライブには少なくとも 20 GB の空きディスク容量を残しておくことをお勧めします。

#### **ファイル・グループ**

ファイル・グループはデータ・ファイルを論理的にグループ化するものです。次の各オブジェクト は,それぞれ個別のファイル・グループ単位に含めることができます。

- <sup>l</sup> テーブルのデータ
- テーブルのラージ・オブジェクト (text, ntext, image カラム)
- <sup>l</sup> インデックス

データは,オブジェクトの格納先であるファイル・グループに属しているすべてのファイルに,各 ファイルの空き容量に比例して挿入されます。**.mdf** ファイルは **PRIMARY** ファイル・グループに配置 されます。このグループは,データベースの作成時には **Default** のファイル・グループとしてマーク されています(ファイル・グループが指定されていないときの,オブジェクトの標準のファイル・グ ループ)。ほかのデータ・ファイル(**.ndf** ファイル)を個別のファイル・グループに配置しなけれ ば,これらのファイルも **PRIMARY** ファイル・グループに配置されます。**Default** ファイル・グループ は,後で変更できます。

ファイル・グループはパフォーマンス・チューニングや保守に利用できます。詳細については, Microsoft SQL Server のオンライン・ドキュメント http://www.microsoft.com/downloads(英語版)を 参照してください。

ファイル・グループを保守のために使用する方法の例を次に示します。

<sup>l</sup> **部分的復元 :** Microsoft SQL Server では,単一のテーブルの復元がサポートされていません。単一 のテーブルをファイル・グループに配置した場合でも,ほかのデータよりも前の時点までファイ ル・グループを復元することはできません。その代わりに,ファイル・グループとほかのデータ との同期をとるために,すべてのログ・ファイルのバックアップを適用する必要があります。 Microsoft SQL Server では,別の名前が付いたデータベースへの部分的復元がサポートされていま す。部分的復元を使うと,単一のファイル・グループの復元が可能になり,指定時点への復元を 実施できます。ただし,PRIMARY ファイル・グループには SYSTEM テーブルが含まれているた め,このファイル・グループを復元する必要があります。

論理的なエラーが発生した場合に単一のテーブルを指定時点まで復元するには、次のようにファ イル・グループをデータベースに設計する必要があります。

- <sup>l</sup> **.mdf** ファイルが,**PRIMARY** ファイル・グループ内の唯一のファイルであることを確認しま す。
- <sup>l</sup> それぞれの大きなテーブルを個別のファイル・グループに配置します。
- <span id="page-17-0"></span><sup>l</sup> 小さなテーブルをすべて,別の 1 つのファイル・グループに配置します。

システム・データベース

Microsoft SQL Server の良好なパフォーマンスを実現する上で,次のシステム・データベースは特に 重要です。

<sup>l</sup> **tempdb :**tempdb システム・データベースは,Microsoft SQL Server のさまざまな処理において明 示的にまたは暗黙のうちに使用されます。これらの処理には,ローカルおよびグローバルの一時 テーブルの作成,クエリ実行の中間結果をスプールするために暗黙のうちに実行される作業テー ブルの作成,ソート処理,などがあります。

システムが正しく設定されていないと,tempdb データベースがパフォーマンスのボトルネックに なることがあります。そのため,tempdb データベースの初期サイズを正しく決定することが非常 に重要です。

データベース・サイズの設定の詳細については,「tempdb [データベース設定」\(17ページ\)](#page-16-0) を参照 してください。

tempdb のファイルを移動するには, ALTER DATABASE tempdb MODIFY FILE コマンドを使用して, Microsoft SQL Server を再起動します。

<sup>l</sup> **master,msdb,model :** これらのデータベースは Microsoft SQL Server を運用する上できわめて重 要ですが,メタ・データのみ格納されるため,tempdb よりも小さなサイズです。 これらのデータベースの格納先には,フォールト・トレラントのディスク (RAID 1 が理想的)を 使用することをお勧めします。

**注:** HP Universal CMDB の認定を受ける場合は,システム・データベースをフォールト・トレラン トのディスクに配置してください。RAID 1 ディスクを使用することをお勧めします。

データベースのプロパティをチェックするには,次のコマンドを実行します。

<span id="page-18-0"></span>EXEC sp\_helpdb <データベース名>

### データベースの設定

必要なデータベースの作成が完了したら,データベースに新しいファイルを追加したり,既存のデー タベース・ファイルのプロパティを変更したり,データベース設定オプションを適切に設定したりで きます。

#### 本項の内容

[「 データベース・ファイルの設定」\(19ページ\)](#page-18-1)

<span id="page-18-1"></span>[「 データベースの設定オプション」\(20ページ\)](#page-19-0)

データベース・ファイルの設定

データベース・ファイルの特定のプロパティの変更や,ファイルの追加および削除は,次の方法で実 行できます。

- Management Studio の [プロパティ] ダイアログ・ボックスを使用する
- <sup>l</sup> ALTER DATABASE コマンドを使用します。詳細については,Microsoft SQL Server のオンライン・ド キュメント http://www.microsoft.com/downloads (英語版)を参照してください。

#### **ファイルの追加**

データ・ファイルは,データベースの既存のファイル・グループまたは新規のファイル・グループに 追加できます。特別な制約や要件はありません。

#### **ファイルの削除**

ファイルを削除するには,まず DBCC SHRINKFILE コマンドの EMPTYFILE オプションを使用してファイ ルを空にする必要があります。これにより,ファイルのデータがファイル・グループ内のほかのすべ てのファイルに送信されます。ファイルを空にしたら,ALTER DATABASE <データベース名> DROP FILE コマンドを使用してファイルを削除できます。

#### **ファイル・プロパティの変更**

すべてのデータベースについて、サイズに関連するプロパティを変更できるほか、tempdb データ ベースについては,ファイル名プロパティを変更できます(この変更は Microsoft SQL Server の再起 動後に有効になります)。SIZE, MAXSIZE および FILEGROWTH プロパティは, ALTER DATABASE tempdb MODIFY FILE コマンドを使用して変更できます。SIZE プロパティは拡大のみが可能です。

ファイルを縮小するには DBCC SHRINKFILE コマンドを使用します。ファイルのプロパティの詳細およ び推奨事項については,[「データベースの作成」\(15ページ\)](#page-14-1) を参照してください。

<span id="page-19-0"></span>データベースの設定オプション

各データベースには,データベースの振る舞いを決める 1 組の設定オプションが格納されています。 データベース・オプションは,次のユーティリティのいずれかを使用して表示または変更できます。

- Management Studio の [プロパティ] ダイアログ・ボックスの [オプション] タブ
- <sup>l</sup> EXEC sp\_dboptions ストアド・プロシージャ
- <sup>l</sup> ALTER DATABASE <データベース名> SET コマンド

**注:** このダイアログ・ボックスで,すべてのデータベース設定オプションを使用できるわけでは ありません。

次の表は、標準の設定オプション,および HP Universal CMDB の認定を受けるのに必要な設定の一覧 を示します。

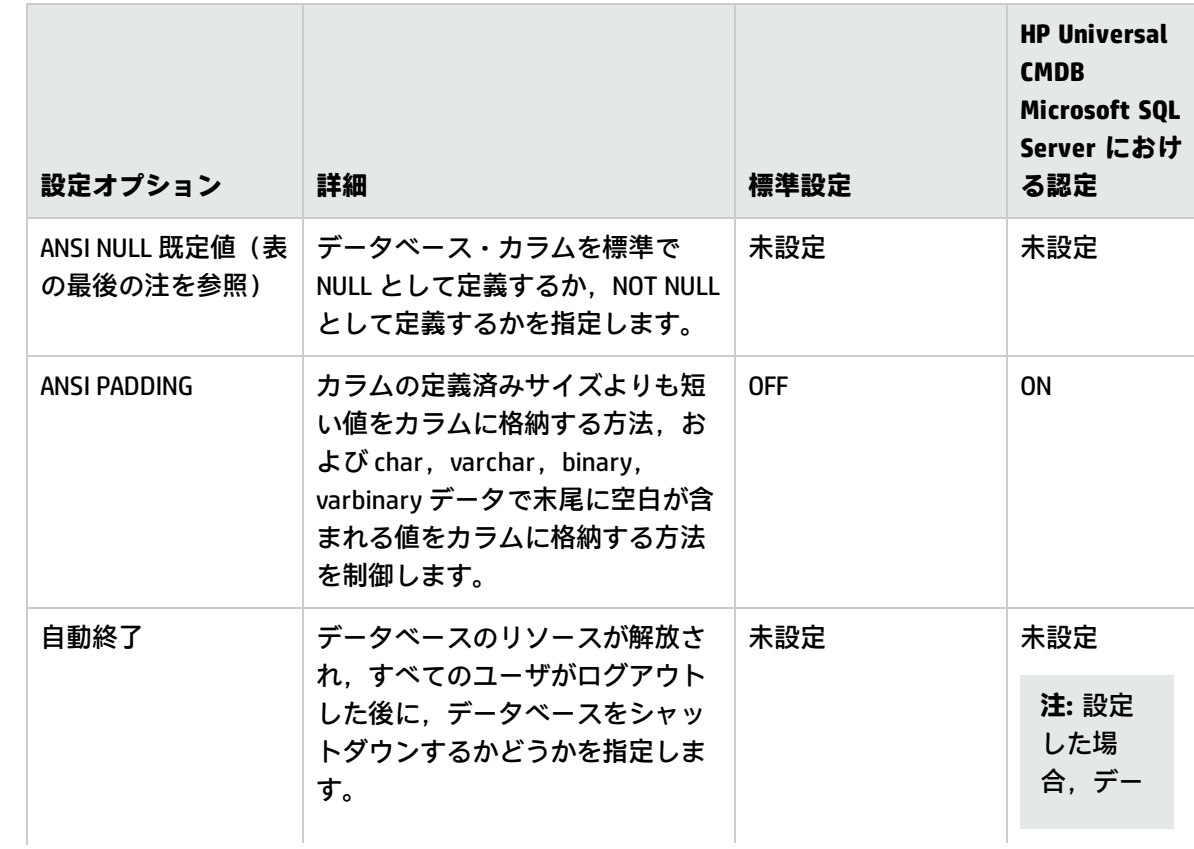

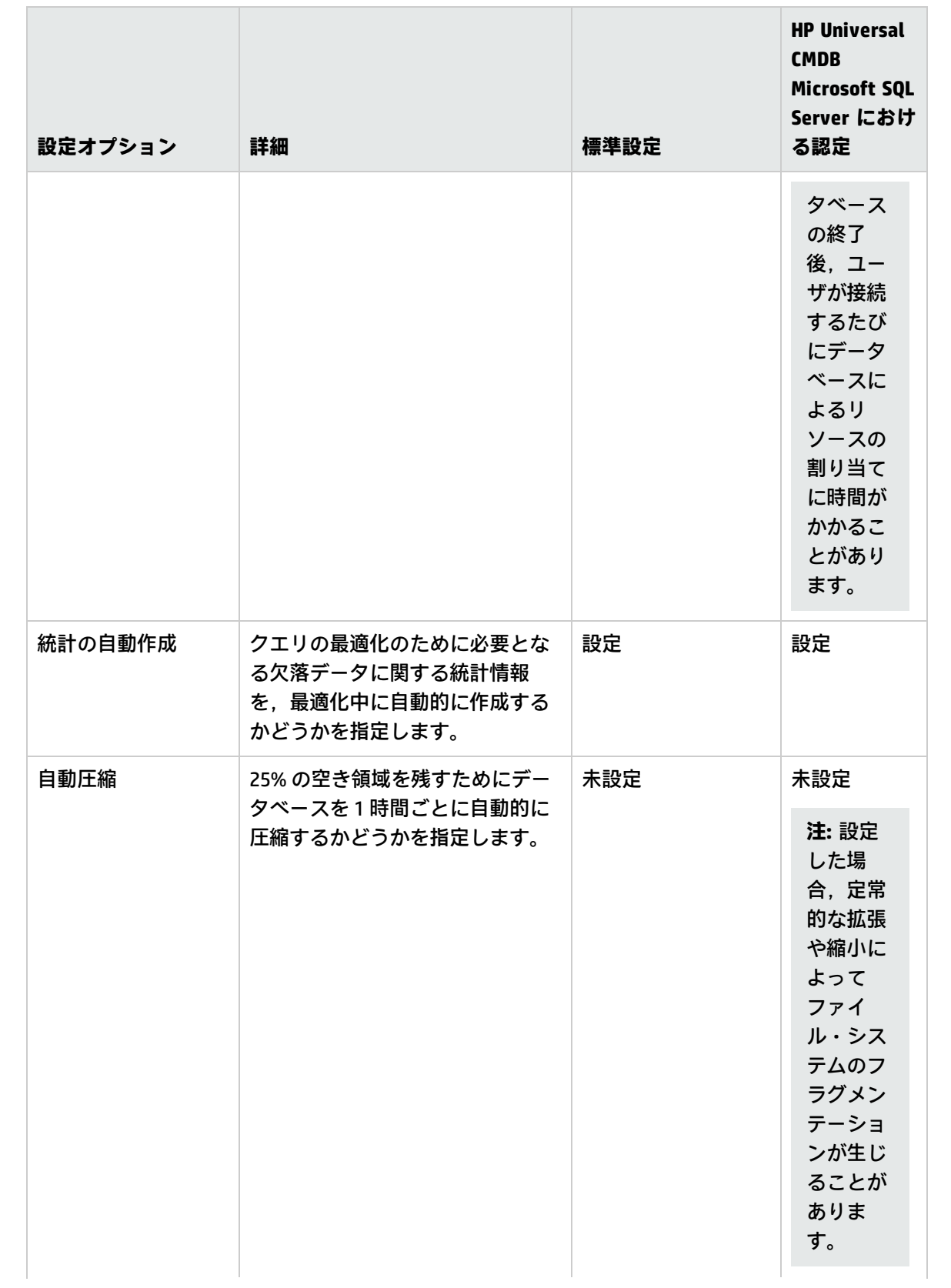

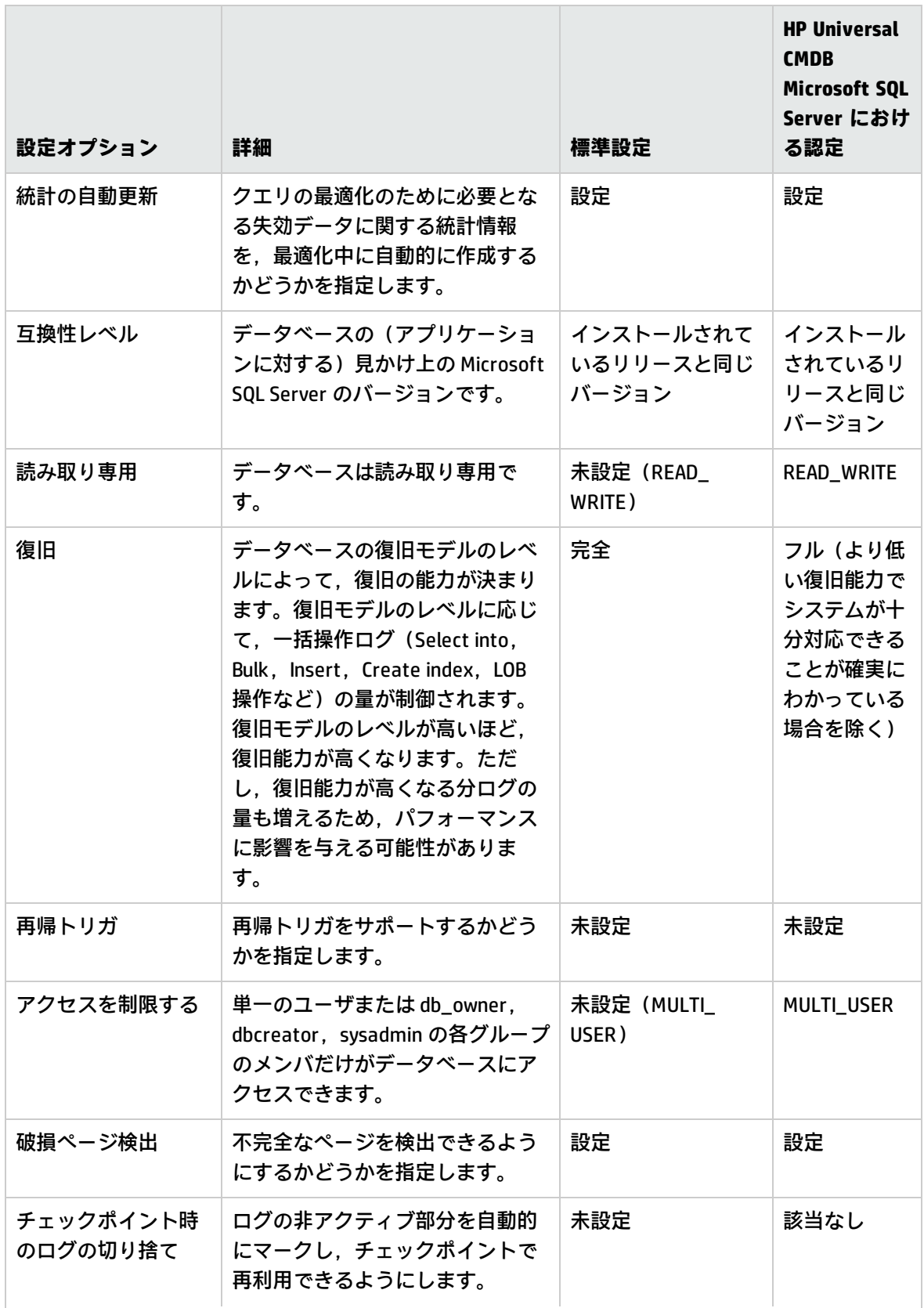

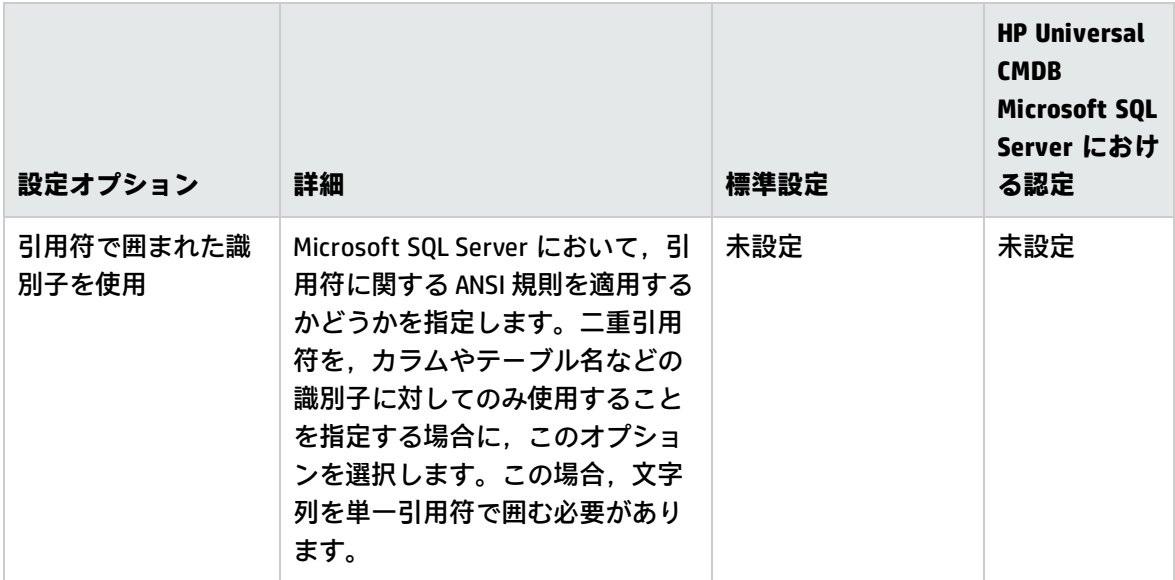

#### **注:**

Management Studio では,すべての ANSI オプションを設定できるわけではありません。ANSI データベース設定オプションには, ANSI\_NULLS, ANSI\_NULL\_DEFAULT, ANSI\_PADDING, ANSI\_ WARNINGS, ARITHABORT, CONCAT\_NULL\_YIELDS\_NULL, NUMERIC\_ROUNDABORT, および QUOTED\_IDENTIFIER などがあります。

なお,設定したオプションは,より上位のオプション設定が優先されるため,有効にならない場 合があります。

たとえば,セッション・オプション **QUOTED\_IDENTIFIER** がオンにされた場合,それと同等の データベース設定オプションは無視されます。ツールやデータベース・インタフェースによって は,特定のセッション・オプションを on または off にするものがあります。そのような場合は 関連するデータベース設定オプションが効果を持つことはありません。

次の表は,各復旧モデルの特性の概要を示します。

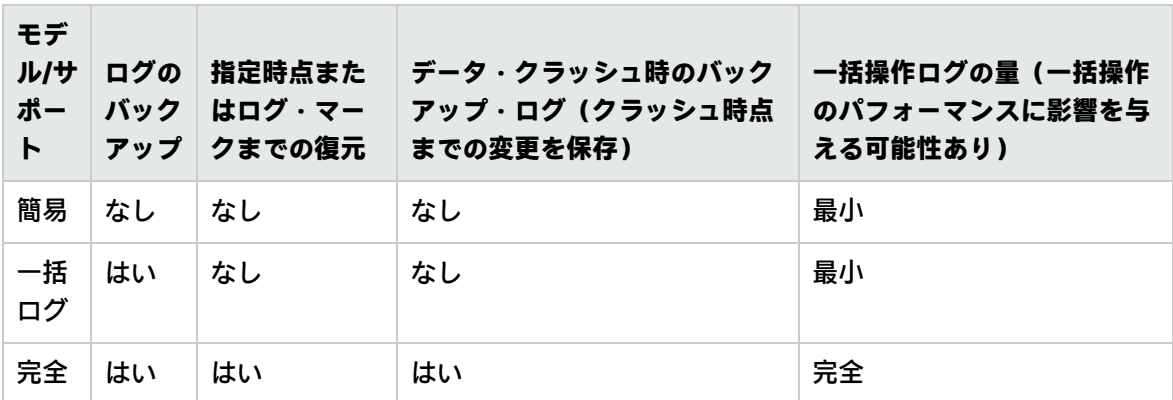

データベースのプロパティをチェックするには,次のコマンドを実行します。

EXEC sp\_helpdb <データベース名>

<span id="page-23-0"></span>SQL データベースの詳細については, Microsoft SQL Server のオンライン・ドキュメント (http://www.microsoft.com/downloads)(英語版)を参照してください。

## 断片化のインデックスの監視

UCMDB が OLTP アプリケーションで,多数の挿入,更新,および削除の操作を毎日実行することによ り,それらのインデックスは断片化されます。インデックスの断片化は,実行するディスカバリ・ ジョブがデータの変更も行うと,より増大する可能性があります。

インデックスの断片化を判断するには,下記のスクリプトを毎日実行します。このスクリプトは SQL ジョブの一部としてスケジュールされる場合があります。スクリプトの結果には,平均の断片化が 15 パーセントよりも大きいすべてのインデックスが含まれます。複数の日から得たデータがある場 合,結果を比較して断片化のインデックスが日ごといに増加し続けているかどうか判断する必要があ ります。

インデックスにより断片化が増大しつづけている場合,これらのインデックスをそれぞれの日で再構 築する必要があります。インデックスの再構築または再編成は,ディスカバリ,エンリッチメント, またはその他のデータを変更するジョブが何も実行されていないときに行ってください。

#### **断片化インデックスを判断する方法**

UCMDB データベースのコンテキストでこのスクリプトを実行する必要があります。この例では, CMDB\_DATABASE をクライアントの UCMDB データベースの実際の名前で置き換えます。

USE CMDB\_DATABASE

select

OBJECT\_NAME(b.object\_id) as TblName

, CAST(a.object\_id as varchar) as object\_id

, CAST(a.index\_id as varchar) as index\_id

, Coalesce(b.name,'') as IndexName

, CAST(Coalesce(a.avg\_fragmentation\_in\_percent,'') as varchar) as PercentFragment

, CAST(CAST(Coalesce(a.fragment\_count,'') as bigint) as varchar) as TotalFrags

, CAST(Coalesce(a.avg\_fragment\_size\_in\_pages,'') as varchar) as PagesPerFrag

, CAST(CAST(Coalesce(a.page\_count,'') as bigint) as varchar) as NumPages

, Coalesce(a.index\_type\_desc,'') as IndexType

, CAST(Coalesce(a.index\_depth,'') as varchar) as index\_depth

, CAST(Coalesce(a.index\_level,'') as varchar) as index\_level

, CAST(Coalesce(a.avg\_page\_space\_used\_in\_percent,'') as varchar) as avg\_page\_space\_used\_in\_ percent

, CAST(CAST(Coalesce(a.record\_count,'') as bigint) as varchar) as record\_count

FROM sys.dm\_db\_index\_physical\_stats(DB\_ID('CMDB\_DATABASE'),NULL, NULL, NULL , 'SAMPLED') AS a JOIN sys.indexes AS b

ON a.object  $id = b.$ object  $id$  AND a.index  $id = b$ .index  $id$ 

WHERE a.avg\_fragmentation\_in\_percent > 15 and record\_count > 100000

ORDER BY OBJECT\_NAME(b.object\_id),a.index\_id;

# <span id="page-24-0"></span>第5章: Windows 認証を使用した Microsoft SQL Server データベースへのアクセス

別途設定を行わない限り,HP Universal CMDB では Microsoft SQL Server 認証を使用して Microsoft SQL Server データベースにアクセスします。ただし,Windows 認証を使用することもできます。

この章のでは,HP Universal CMDB で Windows 認証を使用して Microsoft SQL Server データベースに アクセスする方法について説明します。

**注:** この章に記載の認証手順は,HP Universal CMDB とともに Configuration Manager に関連しま す。

#### 本章の内容

<span id="page-24-1"></span>• HP Universal CMDB で Windows [認証による作業を有効にする](#page-24-1) [25](#page-24-1)

### HP Universal CMDB で Windows 認証による作業を有 効にする

HP Universal CMDB で, HP Universal CMDB にアクセスするために, Microsoft SQL Server 認証の代わり に Windows 認証を使用することができます。

HP Universal CMDB で Windows 認証を使用して Microsoft SQL データベースにアクセスするには,次の 操作を行う必要があります。

- <sup>l</sup> Windows 認証を使用するように Microsoft SQL Server を設定します。
- <sup>l</sup> Microsoft SQL データベースにアクセスするために必要な権限を持っている Windows ユーザが,す べての HP Universal CMDB サーバ上で HP Universal CMDB サーバ・サービスを起動します。
- <sup>l</sup> UCMDB サーバの設定ユーティリティを実行して Microsoft SQL データベースを作成するか,または 接続し,Windows 認証を使用することを指定します。

#### 本項の内容

「 Windows [認証を使用するための](#page-24-2) Microsoft SQL Server の設定」(25ページ)

「 Windows ユーザを使った UCMDB [サーバ・サービスの起動」\(26ページ\)](#page-25-0)

<span id="page-24-2"></span>「 Windows 認証を使用した Microsoft SQL [データベースの作成または接続」\(27ページ\)](#page-26-0)

Windows 認証を使用するための Microsoft SQL Server の設定

Windows 認証で使用する Microsoft SQL Server を設定するには,次の手順を実行します。

- 1. SQL Server Enterprise Manager で,**[セキュリティ] > [ログイン]**の順に選択し,右クリック して**[新規ログイン]**を選択します。
- 2. ドメイン名を含む希望のドメイン・アカウントを入力します。形式は,DOMAIN\USER(例 :MY\_ DOMAIN\MY\_ACCOUNT)のようになります。
- <span id="page-25-0"></span>3. [**サーバ ロール**]タブで,[**System Administrators**]を選択し,[**OK**]をクリックします。

Windows ユーザを使った UCMDB サーバ・サービスの起動

標準設定では,UCMDB サーバ・サービスは,システム・サービスとして実行されます。Microsoft SQL Server で Windows 認証を使うように設定した場合は,UCMDB サーバを実行しているユーザを Microsoft SQL Server に対して定義したのと同じ Windows ユーザに変更し,サービス・ユーザがデー タベースにアクセスできるようにする必要があります。

UCMDB サーバのサービス・ユーザを変更するには、次の手順を実行します。

- 1. HP Universal CMDBを無効にします**([スタート] > [プログラム] > [HP UCMDB] > [HP Universal CMDB サーバの停止]**)。
- 2. Microsoftの[サービス]ウィンドウに移動して,**[UCMDB\_Server]**をダブルクリックします。 [UCMDB\_Server のプロパティ](ローカル・コンピュータ)ダイアログ・ボックスが開きま す。
- 3. **[ログオン]**タブをクリックします。

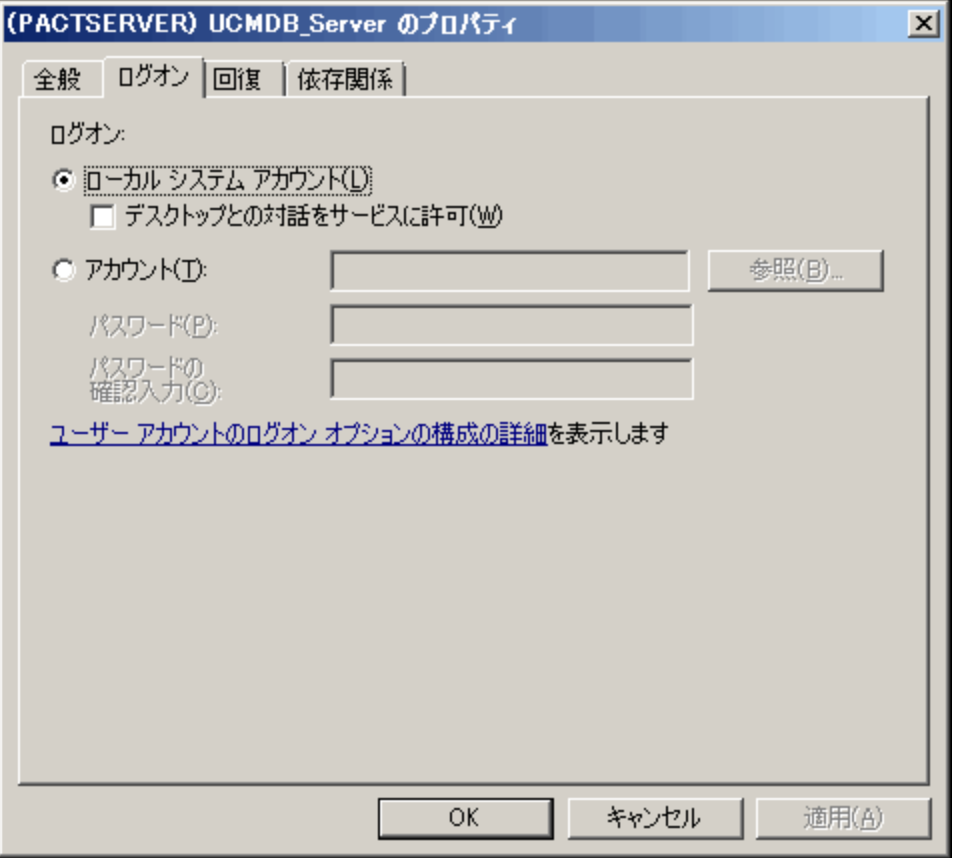

- 4. [アカウント]を選択し, Microsoft SQL Server に対して事前に定義したユーザを参照して選択 します。
- 5. 選択したユーザの Windows パスワードを入力し,このパスワードを確認します。
- 6. [**適用**]をクリックして設定を保存し,[**OK**]をクリックしてダイアログ・ボックスを閉じま す。
- 7. HP Universal CMDB を有効にします**([スタート] > [プログラム] > [HP UCMDB] > [HP Universal CMDB サーバの開始])**。

<span id="page-26-0"></span>Windows 認証を使用した Microsoft SQLデータベースの作成または接続

UCMDB サーバの設定ユーティリティを使用して,データベースを作成または接続します。Windows 認証を使用して Microsoft SQL データベースを作成または接続するには,UCMDB サーバの設定ユー ティリティ内でこのオプションを選択する必要があります。ユーティリティの使用の詳細について は,対話式の 『HP Universal CMDB デプロイメント・ガイド』 のサーバへのアクセスに関する項を参 照してください。

# <span id="page-27-0"></span>Oracle サーバ・データベースのデプロ イ

## <span id="page-28-0"></span>第6章: Oracle サーバ・デプロイメントの概 要

#### 本章の内容

- Oracle [サーバのデプロイメントについて](#page-28-1) [29](#page-28-1)
- <span id="page-28-1"></span>• [システム要件](#page-28-2) [29](#page-28-2)

## Oracle サーバのデプロイメントについて

HP Universal CMDB で使用する Oracle サーバをデプロイするには、次の手順を実行します。

**注:** Oracle 12C はコンテナ・データベース(CDB)なしでインストールする必要があります。 UCMDB は CDB がある Oracle 12C をサポートしません。

<sup>l</sup> **Oracle サーバをインストールします。**

Oracle ソフトウェアのインストールの詳細については,使用している Oracle プラットフォームの ドキュメントに含まれるインストール・ガイドを参照してください。ソフトウェアのインストー ル・オプションについては[,「サーバの設定と規模に関するガイドライン」\(34ページ\)](#page-33-0) を参照し てください。

<sup>l</sup> **Oracle サーバ上にデータベースを構築して,HP Universal CMDB データを保管します。**

インスタンスの設定と規模に関するガイドラインについては[,「サーバの設定と規模に関するガ](#page-33-0) [イドライン」\(34ページ\)](#page-33-0) 参照してください。データベース・インスタンスのインストールの詳細 については,使用している Oracle プラットフォームのドキュメントに含まれるインストール・ガ イドを参照してください。

<sup>l</sup> **1 つ以上の Oracle 表領域を作成して,HP Universal CMDB データを保管します。** 詳細については,「Oracle [表領域」\(38ページ\)](#page-37-0)を参照してください。

<sup>l</sup> **HP Universal CMDB スキーマに対して Oracle ユーザ・スキーマを作成します。** HP Universal CMDB のユーザ・スキーマを手動で作成することも,UCMDB サーバの設定ウィザード を使って作成することもできます(**[スタート]>[UCMDB]>[HP Universal CMDB サーバ設定 ウィザードの開始]**)。HP Universal CMDB 用 Oracle ユーザ・スキーマの作成の詳細については, 「Oracle [サーバ・データベース・スキーマの手動作成」\(31ページ\)を](#page-30-0)参照してください。

<span id="page-28-2"></span>システム要件

本項では,HP Universal CMDB と連動して Oracle サーバを使用するためのシステム要件について説明 します。

データベース・ガイド 第6章: Oracle サーバ・デプロイメントの概要

本項の内容

[「 ハードウェア要件」\(30ページ\)](#page-29-0) [「 ソフトウェア要件」\(30ページ\)](#page-29-1) [「システム要件」\(29ページ\)](#page-28-2)

<span id="page-29-0"></span>ハードウェア要件

HP Universal CMDB ハードウェアのサイズ設定ガイドラインについては[,「ハードウェア要件」\(8](#page-7-0) [ページ\)](#page-7-0) を参照してください。

Oracle ハードウェア要件については、お使いの Oracle プラットフォーム向けに用意されているイン ストール・ガイドを参照してください。Oracle ソフトウェア配布メディアおよび Oracle オンライ ン・ドキュメントでも,追加情報を参照できます。Oracle ドキュメントについては, http://otn.oracle.com/documentation/index.html(英語サイト)を参照してください。

<span id="page-29-1"></span>ソフトウェア要件

Oracle サーバに対応するバージョンの詳細については,『HP Universal CMDB サポート・マトリック ス』の「サーバ・データベース要件」を参照してください。

# <span id="page-30-0"></span>第7章: Oracle サーバ・データベース・ス キーマの手動作成

#### 本章の内容

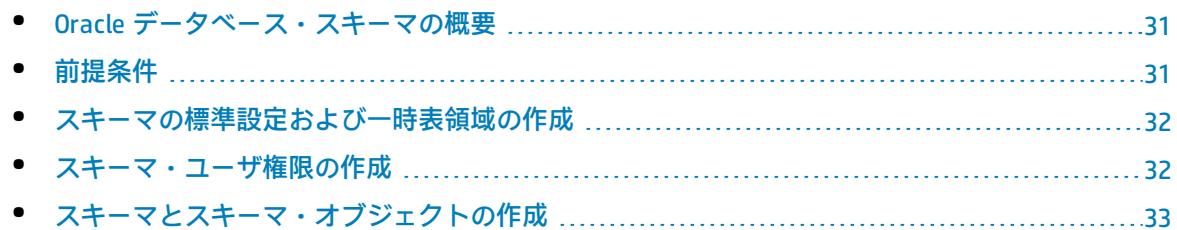

### <span id="page-30-1"></span>Oracle データベース・スキーマの概要

HP Universal CMDB は、永続性に構成管理データベース (CMDB) を使用します。

HP Universal CMDB のセットアップ中に,セットアップ手順によって新しいスキーマを自動的にセッ トアップすることも,既存のスキーマを使用することもできます。既存のスキーマは事前に手動で作 成しておくか,同じバージョンの HP Universal CMDB を一度インストールすることで作成しておくこ とが可能です。

スキーマのセットアップをセットアップ手順による自動的に作成することを選択するには,管理者権 限が必要です。通常は,システム・アカウント資格情報を使います。組織のセキュリティ制限などに より,データベース管理者接続パラメータを送信できない場合は,事前にスキーマを手動でセット アップします。

<span id="page-30-2"></span>HP Universal CMDB サーバのインストールの詳細については,対話式の 『HP Universal CMDB デプロイ メント・ガイド』 を参照してください。

### 前提条件

データベース・スキーマを作成する前に,Oracle ドキュメントに従って Oracle データベース・サー バをインストールする必要があります。Oracle データベース・サーバ設定の詳細については,[「サー](#page-33-0) [バの設定と規模に関するガイドライン」\(34ページ\)](#page-33-0) を参照してください。

セットアップを実行する前に HP Universal CMDB データベースを手動で作成する場合,セットアップ手 順の中で既存のスキーマを使用するオプションを選択し,指示される既存のスキーマに関して適切な データを入力します。入力したデータは設定ファイルに書き込まれ,既存のスキーマに接続するため に JDBC ドライバによって使用されます。

### <span id="page-31-0"></span>スキーマの標準設定および一時表領域の作成

データベース管理者は,HP Universal CMDB スキーマをホスティングするデータベース・インスタン スで少なくとも 1 つの一時表領域を作成し,HP Universal CMDB スキーマの標準の表領域として機能 する少なくとも 1 つの表領域を作成してください。

表領域の仕様は,RAID 構成,利用可能なディスク,およびストレージ・デバイスを考慮に入れ,ス トレージ・ポリシーに従って作成してください。

<span id="page-31-1"></span>表領域のファイル・サイズと推奨設定の詳細については,「Oracle [表領域の設定」\(38ページ\)](#page-37-2) を参照 してください。

### スキーマ・ユーザ権限の作成

データベース管理者は,HP Universal CMDB アプリケーションで必要とされるデータベース権限のあ る Oracle スキーマ・ユーザを作成してください。

HP Universal CMDB スキーマ・ユーザには,次のデータベース権限を割り当てる必要があります。HP Universal CMDB インストーラでは、新しい Oracle ユーザを作成する場合に後述の権限も使用されま す。

- <sup>l</sup> ロール
	- <sup>l</sup> 接続
- <sup>l</sup> 権限
	- CREATE TABLE
	- **.** CREATE VIEW
	- CREATE SEQUENCE
	- **CREATE TRIGGER**
	- CREATE PROCEDURE
	- **UNLIMITED TABLESPACE**
	- ALTER USER \${user} DEFAULT ROLE ALL
	- **CREATE TYPE**
	- **.** EXECUTE ON DBMS\_LOB
	- **EXECUTE ON DBMS\_STATS**

#### **注:**

- <sup>l</sup> HP Universal CMDB では,より高度な権限のあるユーザをサポートしています。HP Universal CMDB の認定に沿うためには,前述の的確な Oracle 権限を持っている Oracle ユーザを使いま す。
- <span id="page-32-0"></span>• 最後 2 つの権限(EXECUTE ON DBMS\_LOB と EXECUTE ON DBMS\_STATS)は標準設定で付与され ます。

### スキーマとスキーマ・オブジェクトの作成

データベース管理者は,CMDB 永続性を目的とするスキーマを作成します。

[「スキーマ・ユーザ権限の作成」\(32ページ\)](#page-31-1) に説明されている権限を持つユーザ・スキーマを作成し ます。オブジェクトを作成してこのスキーマをポピュレートする際に,スクリプトは必要ありませ ん。

# <span id="page-33-0"></span>第8章: サーバの設定と規模に関するガイ ドライン

本章では,Oracle サーバと HP Universal CMDB を使って作業するときに使用する,Oracle データベー スの設定とストレージの設定に関するガイドラインを紹介します。推奨する設定は,HP Universal CMDB デプロイメントの規模によって異なります。詳細については,「HP Universal CMDB [の規模」\(7](#page-6-2) [ページ\)](#page-6-2)を参照してください。

#### 本章の内容

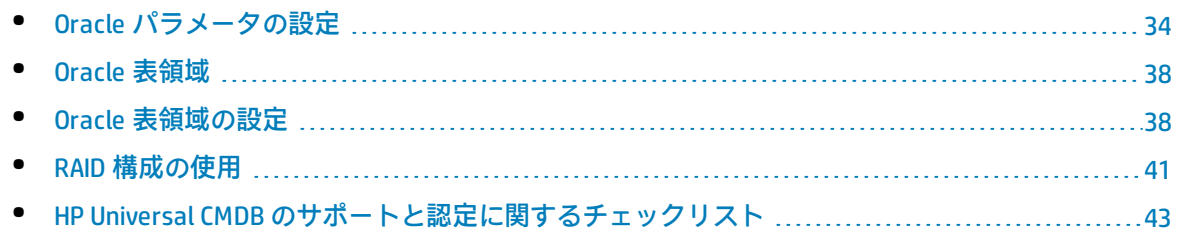

## <span id="page-33-1"></span>Oracle パラメータの設定

次の表に,HP Universal CMDB データベース・サーバを使って作業するときに,Oracle データベース のさまざまな初期化パラメータで推奨される値を示します。

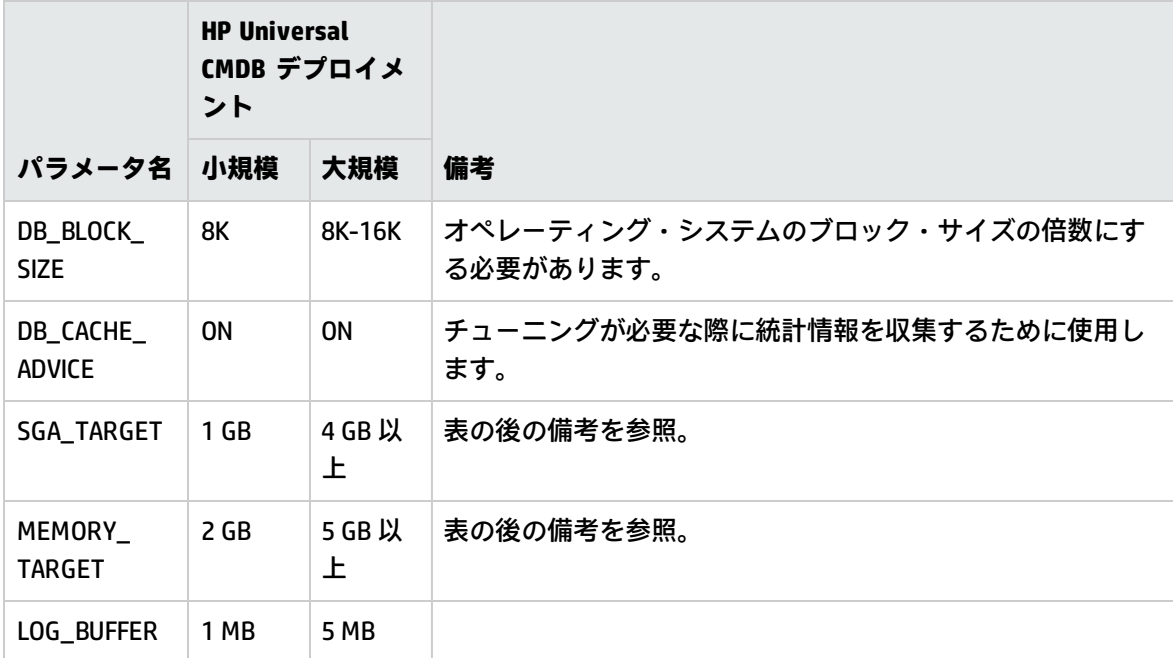

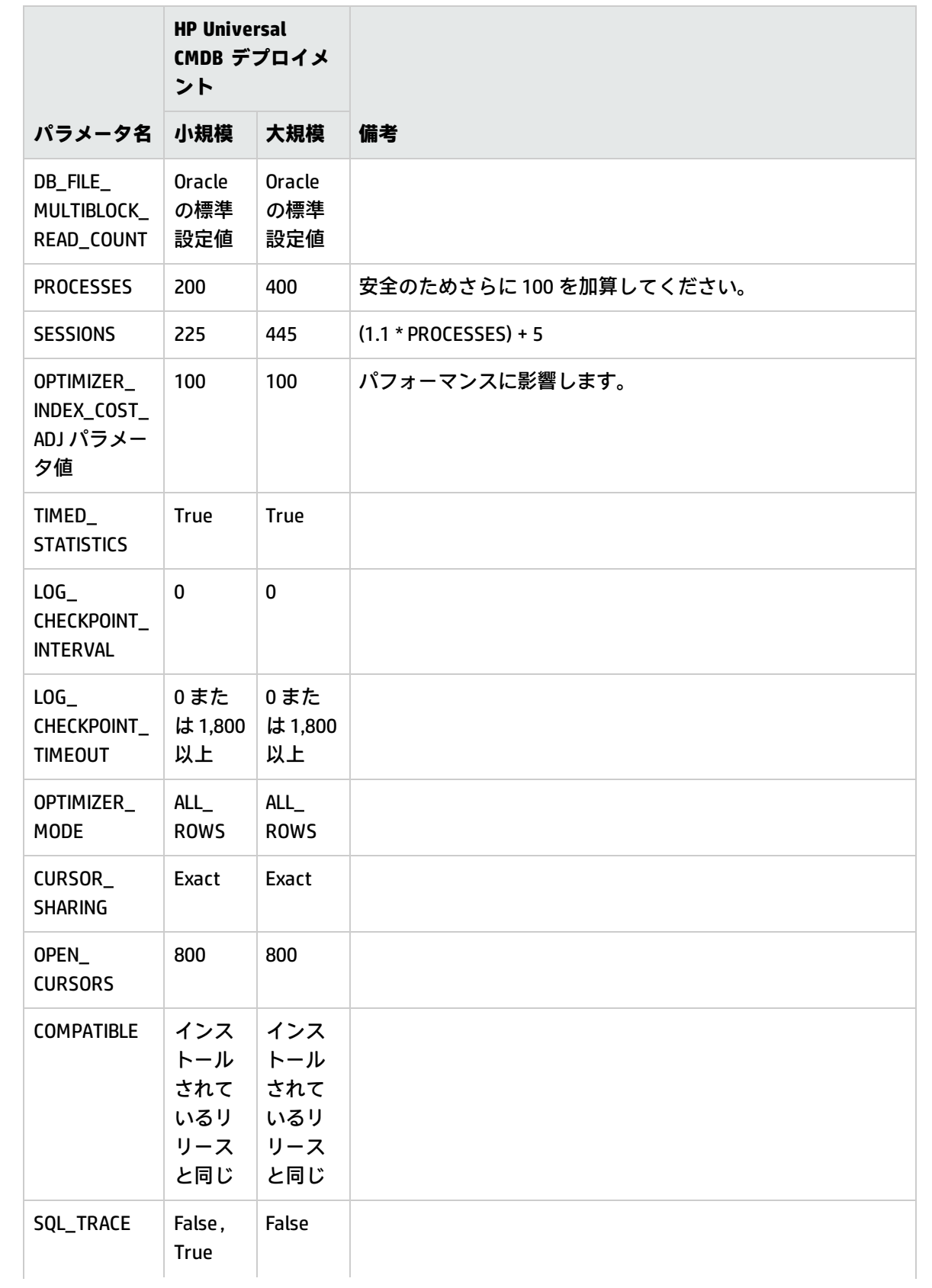

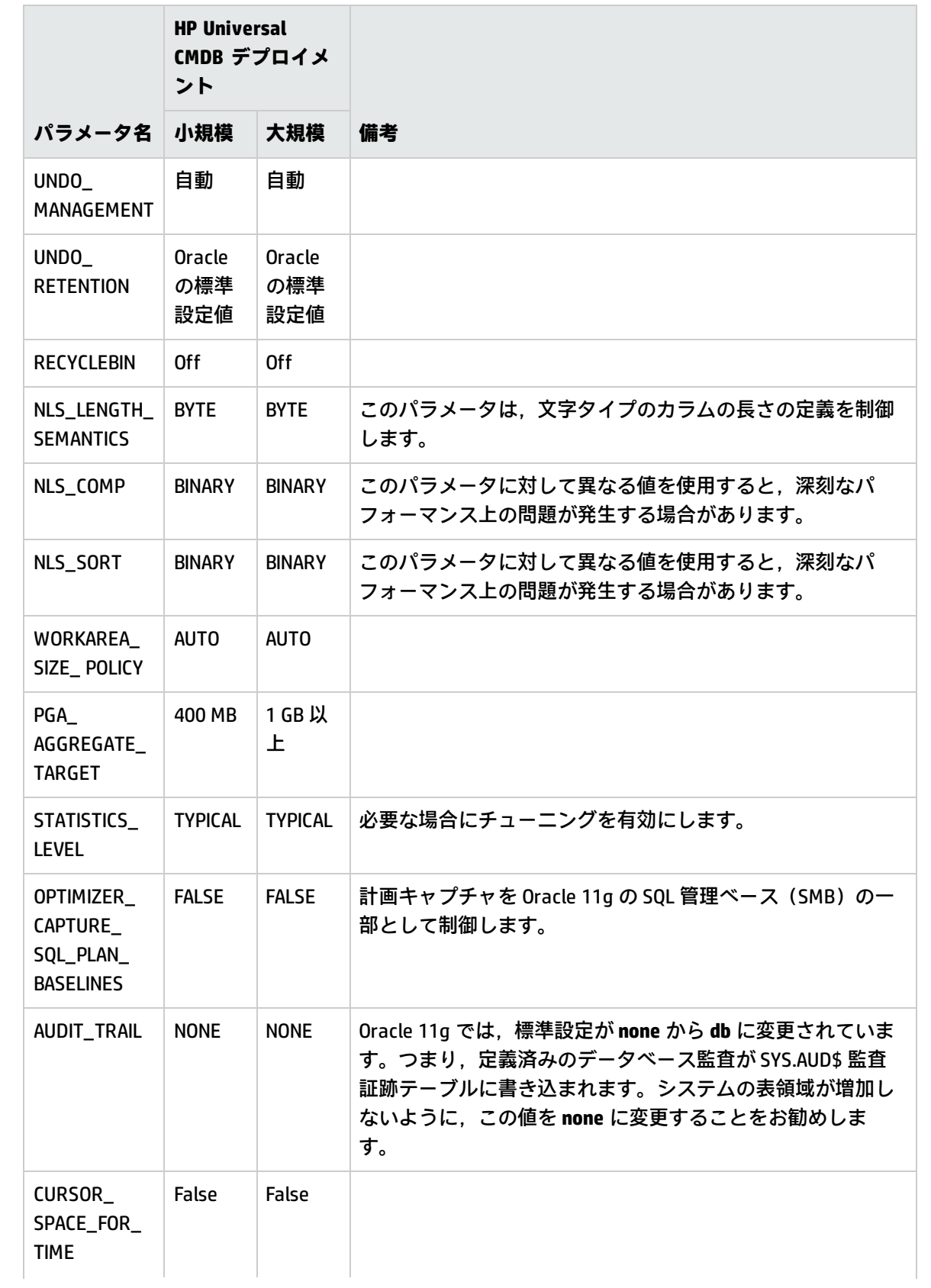

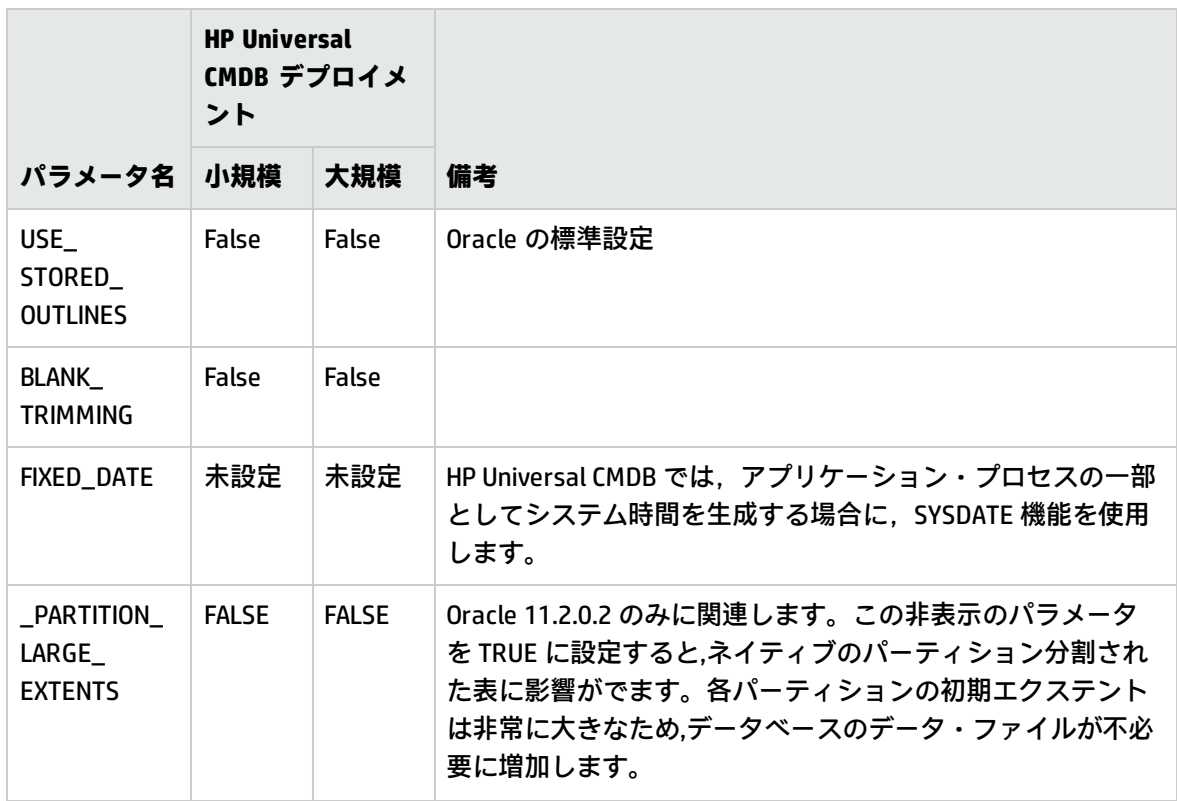

次の点に注意してください。

<sup>l</sup> **SGA\_TARGET :** このパラメータを設定すると,Oracle に自動的に,バッファ・キャッシュ(db\_ cache\_size), 共有プール (shared\_pool\_size), ラージ・プール (large\_pool\_size), java プー ル (java\_pool\_size), および Streams プール (streams\_pool\_size) のサイズを決定するように設 定されます。

SGA\_TARGET に設定した値によって, SGA コンポーネント全体のサイズが決まります。

SGA\_TARGET を設定し(つまり,値が0でない場合),前述のプールのいずれかがゼロ以外の値に 設定されている場合,プールの値がそのプールの最小値として使用されます。

<sup>l</sup> **MEMORY\_TARGET :** Oracle 11g の自動メモリ管理を使用すると,インスタンスのメモリ全体がイン スタンスによって自動で管理,調整されます。インスタンスのメモリには,システム・グローバ ル領域 (SGA) とプログラム・グローバル領域 (PGA) があります。Oracle 11g では,設定する必 要のあるメモリ・パラメータは MEMORY\_TARGET のみですが,SGA と PGA コンポーネントのサイ ズが頻繁に変更されることを回避するために SGA\_TARGET や PGA\_AGGREGATE\_TARGET を設定する こともお勧めします。SGA\_TARGET と PGA\_AGGREGATE\_TARGET に入力された値は, 最小値として 機能します。

**注 :** HP では一時テーブルについて統計情報を収集することを推奨していません。

### <span id="page-37-0"></span>Oracle 表領域

Oracle 表領域は,テーブルやインデックスなどのデータベース・オブジェクトを格納する論理的なコ ンテナである Oracle オブジェクトです。HP Universal CMDB で作業を行う場合,HP Universal CMDB ユーザ・スキーマに 1 つ以上のデフォルトの表領域を作成する必要があります。また,HP Universal CMDB 専用の一時表領域を作成することもできます。表領域を作成するには,表領域を物理的に表現 する特定のオペレーティング・システム・ファイルのほか,エクステント・パラメータを指定する必 要があります。

オペレーティング・システム・ファイルをマッピングするときのオプションの 1 つに,ファイルを自 動拡張可能にするオプションがあります。HP Universal CMDB ではこの機能はサポートされています が,使用すると HP Universal CMDB の認定を受けられません。これは,この機能により,システムに よって利用可能なディスク領域がすべて消費されてしまう可能性があるためです。

### <span id="page-37-1"></span>表領域のローカル管理

表領域のローカル管理は Oracle8i で導入された機能です。Oracle8i より前では,すべての表領域が ディクショナリ管理される表領域でした。エクステントがローカルで管理される表領域には,固定の エクステント・サイズを割り当てるか,またはシステムによって自動的に決定される可変のエクステ ント・サイズを割り当てることができます。表領域を作成するときに,**uniform** または **autoallocate** (システム管理)のオプションによって割り当てのタイプを指定します。

システム管理のエクステントの場合は,64 KB を最小とする最適なエクステント・サイズが Oracle に よって決められます。永続表領域の場合は,この 64 KB が標準のエクステント・サイズになります。

永続表領域の場合は,この 64 KB が標準のエクステント・サイズになります。エクステントがローカ ルに管理される一時表領域では,この種類の割り当てしか使用できません。

NEXT, PCTINCREASE, MINEXTENTS, MAXEXTENTS, および DEFAULT STORAGE の各格納パラメータ は,ローカルに管理されるエクステントでは無効です。

HP Universal CMDB を使って作業するときは,すべてのデータと一時表領域をローカルで管理する必 要があります。

<span id="page-37-2"></span>TEMPFILE を使用して一時表領域をローカルで管理する方法については[,「 一時表領域の設定」\(40](#page-39-0) [ページ\)](#page-39-0)を参照してください。

### Oracle 表領域の設定

本項では,データ表領域,一時表領域,REDO ログ,および UNDO 表領域について,ストレージの設 定とファイル・サイズに関するガイドラインを示します。

#### 本項の内容

[「 データ表領域の設定」\(39ページ\)](#page-38-0)

[「 システムの表領域の設定」\(39ページ\)](#page-38-1)

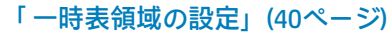

「 REDO [ログの設定」\(40ページ\)](#page-39-1)

<span id="page-38-0"></span>「 UNDO [セグメントの設定」\(41ページ\)](#page-40-1)

データ表領域の設定

次の表は,HP Universal CMDB 表領域の推奨サイズを示します。

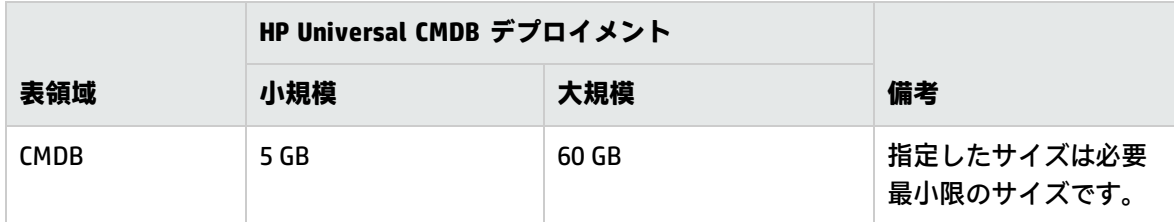

**注:** 表のデータが関係するのは,次のパラメータに標準設定値が割り当てられているときのみに なります。

<sup>l</sup> Oracle パラメータ **deferred\_segment\_creation** が **true** に設定( Oracle 11g R2 のみに該当)

<sup>l</sup> 表領域の設定 **INITIAL\_EXTENT** が **65,536** に設定

#### **データ表領域の標準のストレージ設定**

データ表領域のストレージの設定は,次のとおりです。

<sup>l</sup> 表領域のローカル管理

- <sup>l</sup> セグメント領域の自動管理
- <sup>l</sup> ローカル・エクステントの自動管理

次のコマンドを使用して,データの表領域を作成できます。

CREATE TABLESPACE <表領域名> DATAFILE <データ・ファイルのフル・パス>' REUSE SIZE <ファイ ル・サイズ> EXTENT MANAGEMENT LOCAL SEGMENT SPACE MANAGEMENT AUTO;

#### たとえば,

CREATE TABLESPACE APPTBS DATAFILE '/ORADATA/ORCL/APPTBS1.DBF' REUSE SIZE 1024M EXTENT MANAGEMENT LOCAL SEGMENT SPACE MANAGEMENT AUTO;

<span id="page-38-1"></span>システムの表領域の設定

次の表に,システムの表領域の推奨設定を示します。

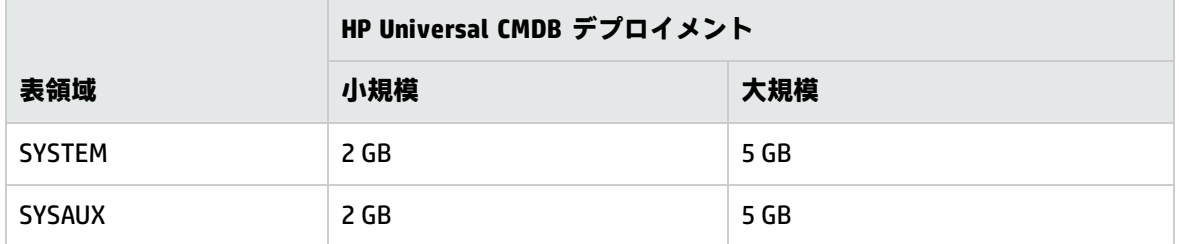

システムの表領域のストレージ標準設定は次のとおりです。

- <sup>l</sup> 表領域のローカル管理
- セグメント領域管理
	- <sup>l</sup> SYSAUX:自動
	- <sup>l</sup> SYSTEM:手動
- <span id="page-39-0"></span><sup>l</sup> ローカル・エクステントの自動管理

一時表領域の設定

#### 次の表は,一時表領域の推奨設定を示します。

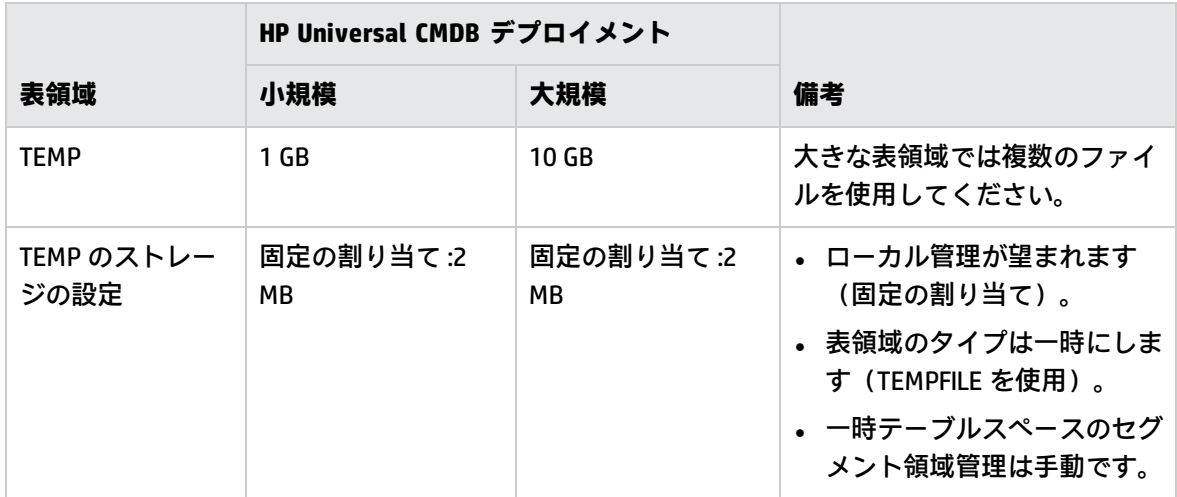

<span id="page-39-1"></span>REDO ログの設定

次の表は,REDO ログ・ファイルの推奨設定を示します。

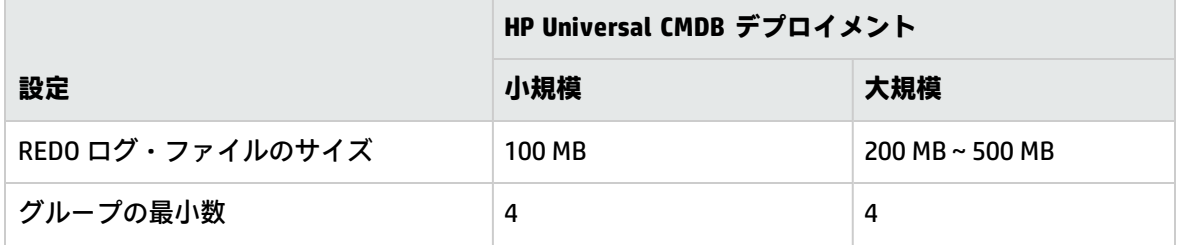

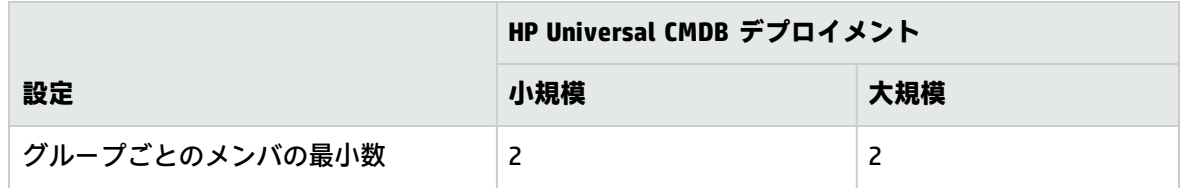

<span id="page-40-1"></span>UNDO セグメントの設定

次の表は,推奨する UNDO の設定を示します。

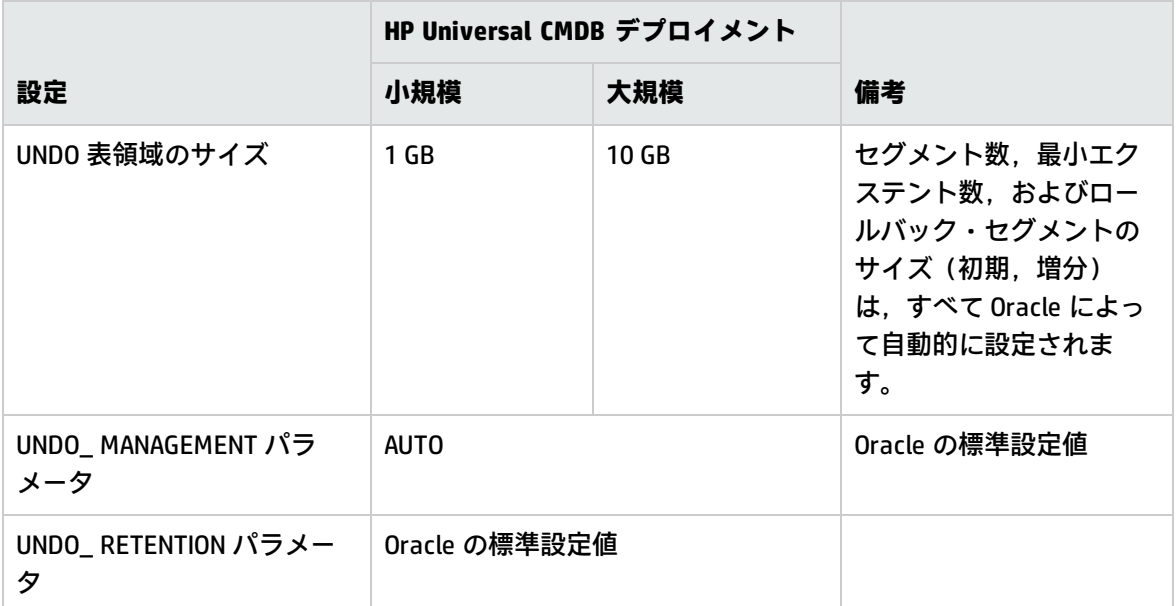

UNDO 表領域のストレージの標準設定は次のとおりです。

- <sup>l</sup> 表領域のローカル管理
- <sup>l</sup> セグメント領域の自動管理
- <span id="page-40-0"></span>• UNDO 表領域のセグメント領域管理は手動です

### RAID 構成の使用

RAID の使用は Oracle に対して透過的に行われます。RAID 構成に固有の機能はすべて, Oracle ではな くオペレーティング・システムによって処理されます。

RAID デバイスの使用方法は Oracle のファイル形式によって異なります。データ・ファイルとアーカ イブ・ログはランダムにアクセスされるため,RAID デバイスに配置できます。REDO ログはシーケン シャルにアクセスされ,ディスク・ドライブのヘッドが直前の書き込み位置の付近にあればパフォー マンスが向上するので,RAID デバイスには配置しないようにします。ただし,Oracle では REDO ロ グ・ファイルのミラーリングを行うよう強く勧めています。

RAID は、Oracle によるデータの配置およびストライピングよりもずっと簡単な方法です。

次の RAID 構成をお勧めします。

- 通常, RAID は読み取り操作よりも書き込み操作に影響があります。特に, パリティの計算を必要 とする場合 (RAID 3 や RAID 5 など) には、この傾向が顕著になります。
- オンライン REDO ログ・ファイルまたはアーカイブ REDO ログ・ファイルは, RAID 1 デバイスに配 置できます。RAID 5 は使用しないでください。また, 分散パリティ (RAID 5)のストリーム書き込 みのパフォーマンスは単純なミラーリング (RAID 1) の場合ほど良好でないため, TEMP 表領域の データ・ファイルは RAID 5 デバイスではなく RAID 1 デバイスに配置してください。
- <sup>l</sup> RAID デバイスでは Oracle に影響を与えることなくスワップ領域を使用できます。

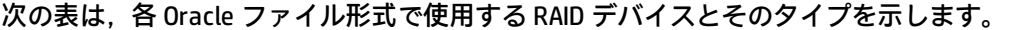

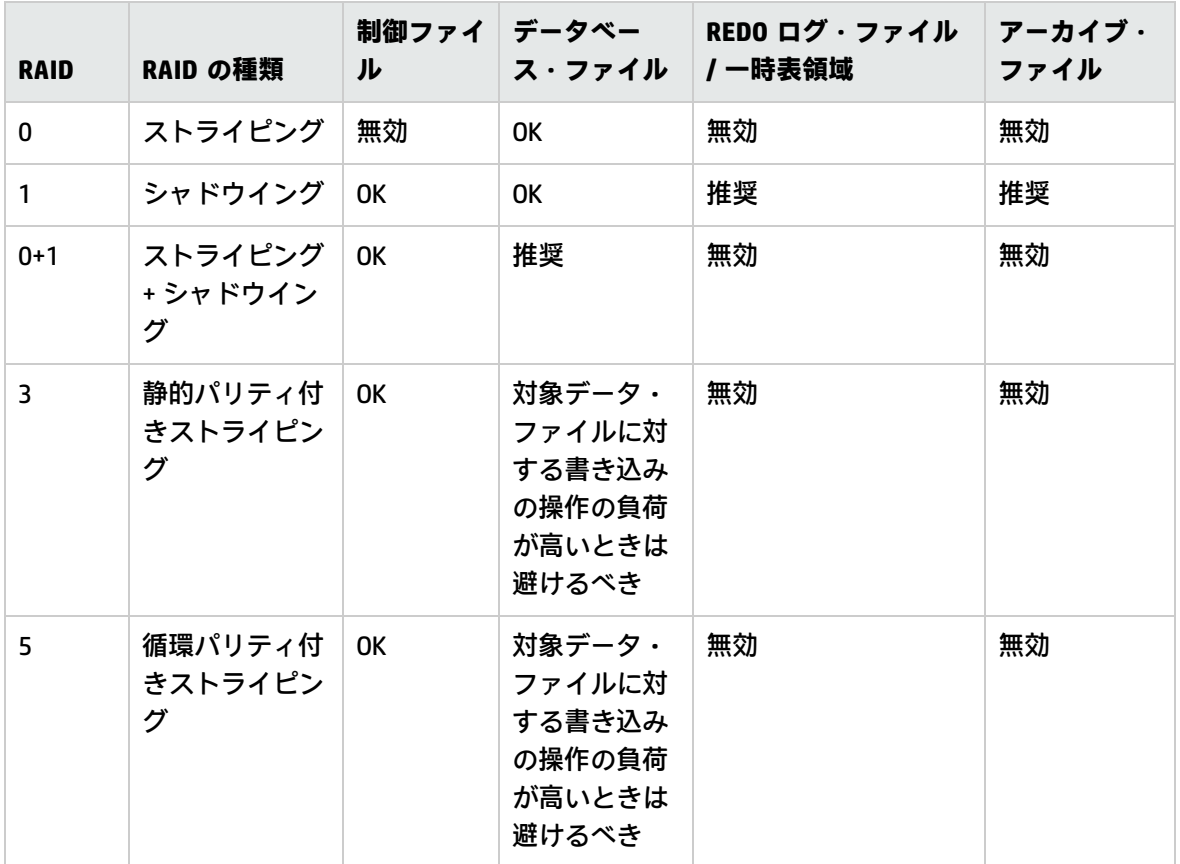

**注:**

- <sup>l</sup> RAID 0 では障害に対する保護はありません。綿密なバックアップ計画が必要になります。
- <sup>l</sup> データベース・ファイルでは RAID 0+1 をお勧めします。負荷の集中を回避でき,ディスク障 害発生時も可能なかぎりのパフォーマンスが得られます。ただし,RAID 0+1 の不利な点はコ ストがかかる点です。
- <sup>l</sup> 一時表領域,REDO ログには回転速度の最も速いディスクを使用します。アレイ内ではできる だけ多くのコントローラを使用し,REDO ログ・グループを別々のコントローラに分散して配 置します。

## <span id="page-42-0"></span>HP Universal CMDB のサポートと認定に関する チェックリスト

本セクションでは,サポートおよび認定されている Oracle オプションに関する情報を提供します。 HP Universal CMDB での作業では、認定されているオプションをお勧めします。認定オプションは, HP の品質保証担当者によって厳密なテストが実施されています。サポートされているオプションと は,HP の品質保証担当者により基本的なテストが良好に実施されたオプションです。

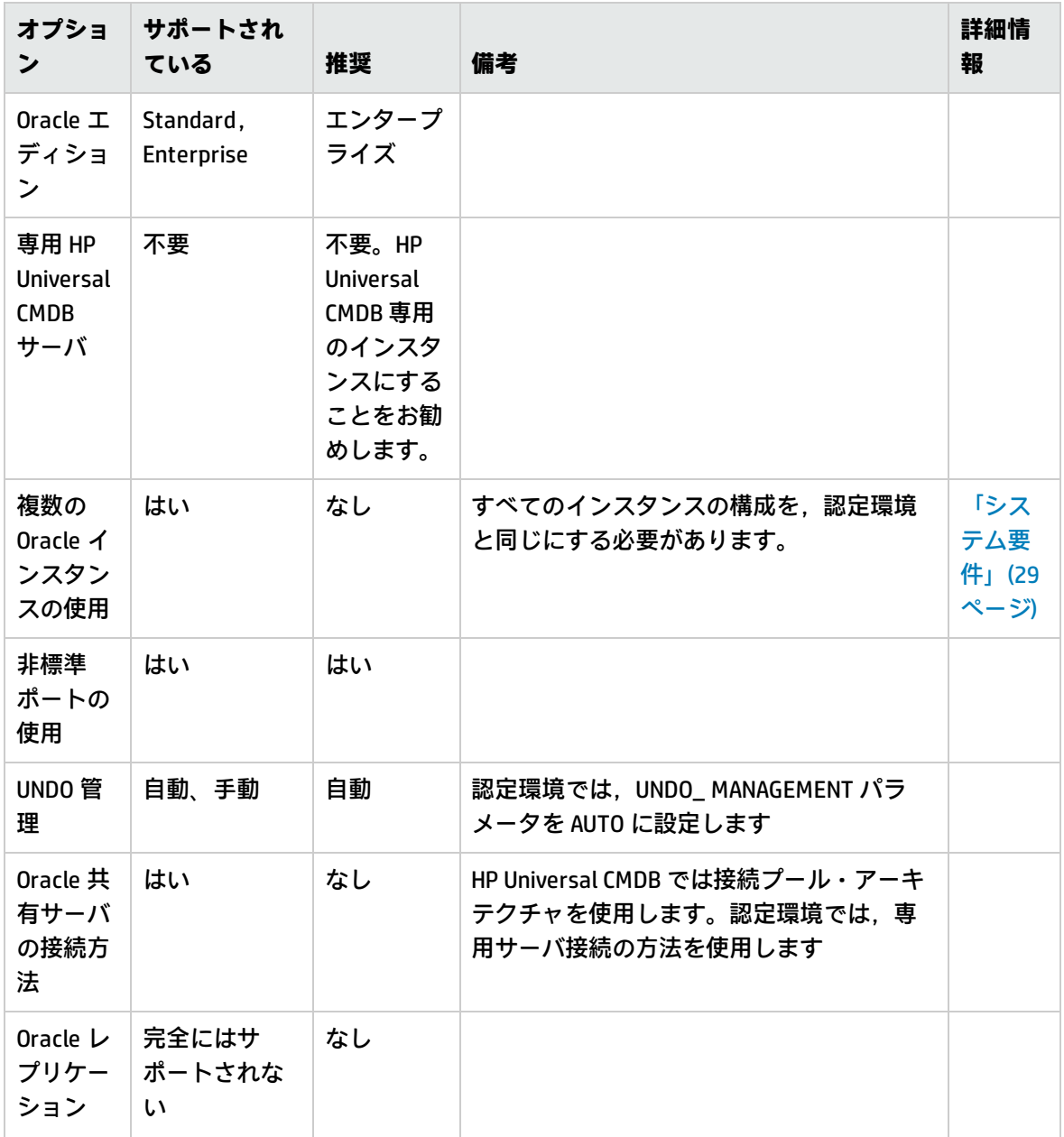

データベース・ガイド

第8章: サーバの設定と規模に関するガイドライン

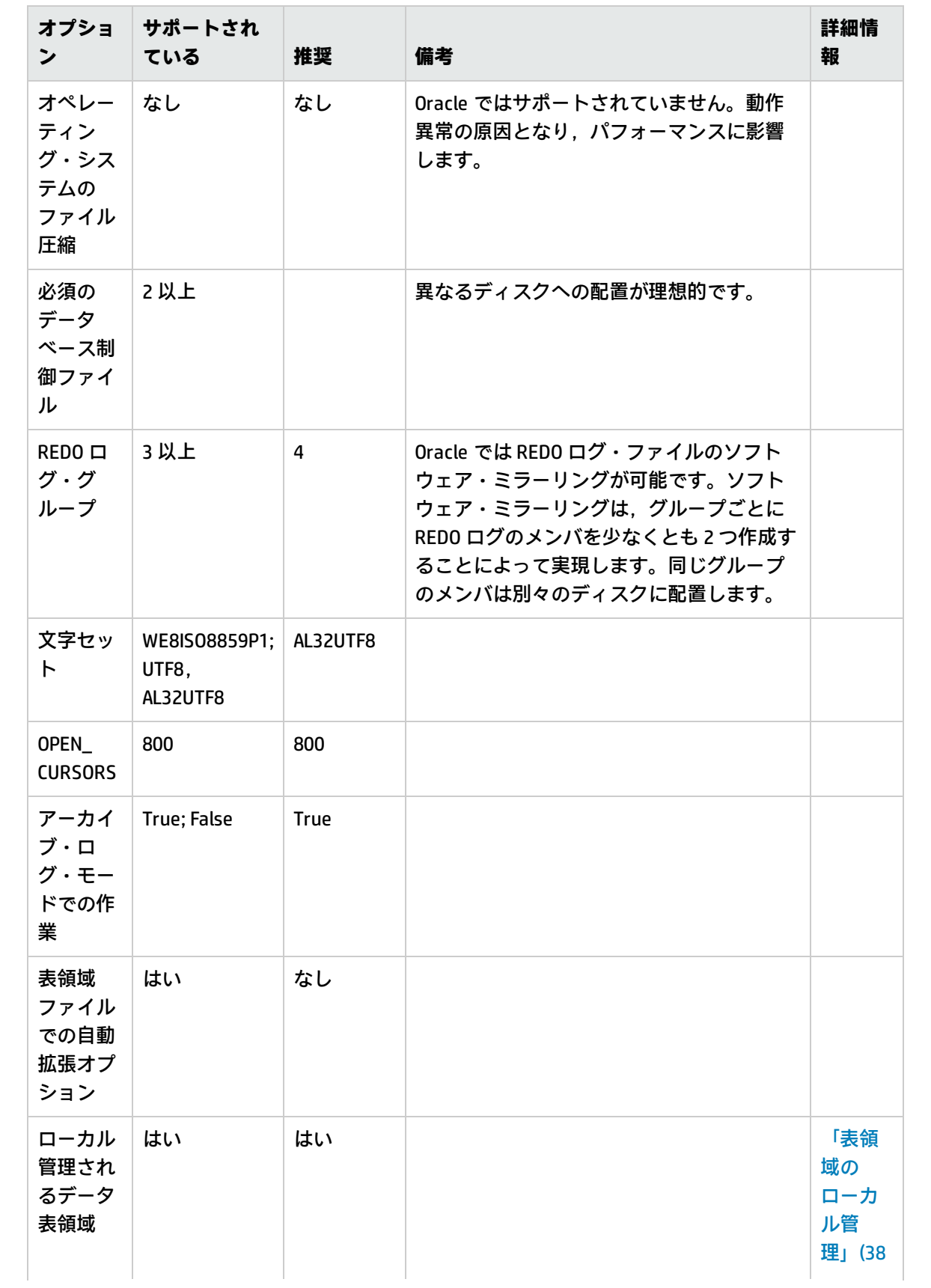

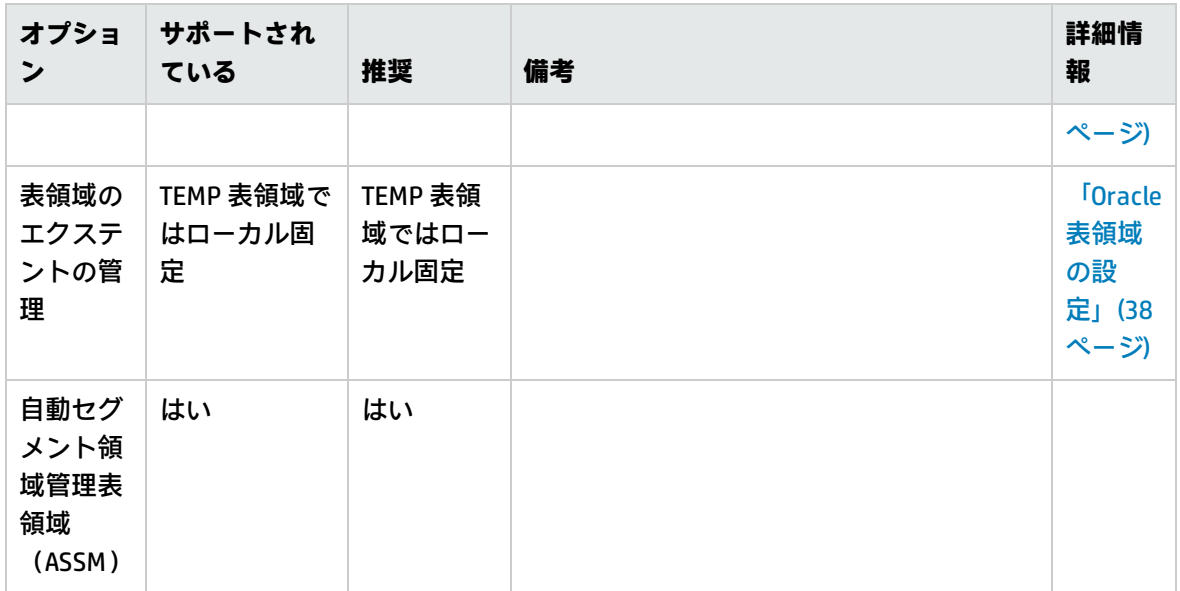

## <span id="page-45-0"></span>第9章: Real Application Cluster のサポート

#### 本章の内容

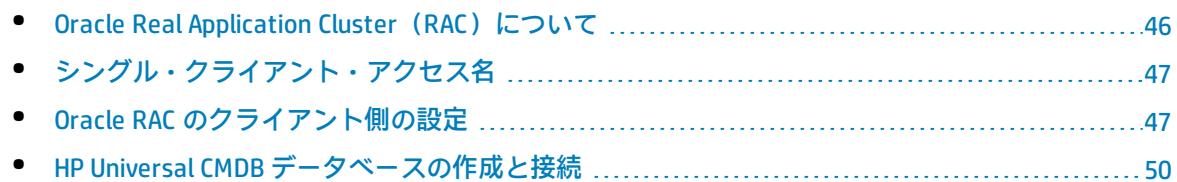

<span id="page-45-1"></span>**注:** 本章の情報は上級ユーザのみを対象としています。

### Oracle Real Application Cluster (RAC) について

クラスタとは,1 つのサーバとしてエンド・ユーザとアプリケーションに表示される,相互に接続さ れているサーバの集合のことです。Oracle Real Application Cluster (RAC)は, 高可用性, スケーラ ビリティ,およびフォールト・トレランスを実現するための Oracle のソリューションです。Oracle Real Application Cluster (RAC) は、同じストレージを共有するクラスタ・サーバに基づいていま す。

Oracle RAC は,複数のハードウェア・サーバのクラスタにインストールされた単一の Oracle データ ベースです。各サーバはデータベースのインスタンスを実行し,すべてのインスタンスは同じデータ ベース・ファイルを共有します。

Oracle RAC の詳細については,使用するリリースの Oracle ドキュメント・セットの『Oracle Clusterware Guide』(英語版)およびOracle Real Application 『Clusters Administration and Deployment Guide』(英語版)を参照してください。

本章では、次の Oracle RAC の例を使用します。

- <sup>l</sup> Oracle RAC データベース名 :UCMDBRAC
- マシン名 :Server1, Server2
- <sup>l</sup> 各マシンに,UCMDBRAC の Oracle インスタンスがあります。
	- <sup>l</sup> Server1 の SID :RAC1
	- <sup>l</sup> Server2 の SID :RAC2
- 各マシンに,仮想 IP があります(Server1-Vip および Server2-Vip):
	- Server1-Vip は Server1 に割り当てられます。
	- Server2-Vip は Server2 に割り当てられます。

静的 IP に加えて仮想 IP がマシンに割り当てられます。

<sup>l</sup> 両サーバのリスナーは,標準設定のポート 1521 をリッスンし,データベース・サービス UCMDBRAC をサポートします。

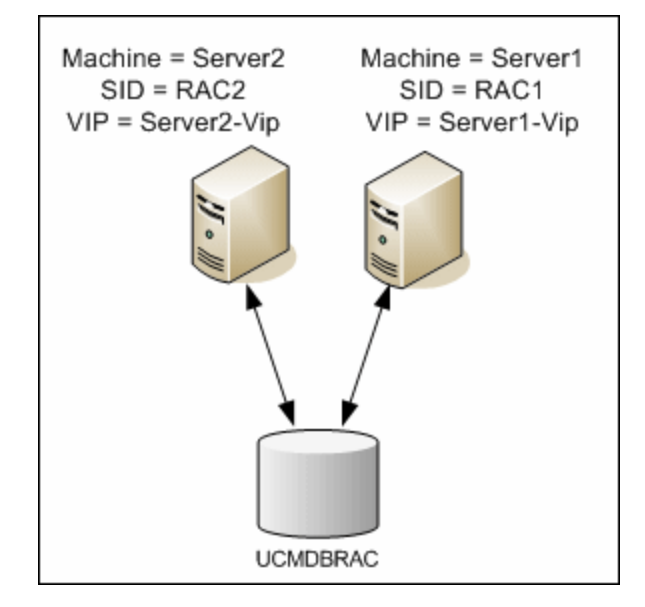

### <span id="page-46-0"></span>シングル・クライアント・アクセス名

Oracle は,リリース 11g でシングル・クライアント・アクセス名(SCAN)を導入しました。これ は,RAC に接続するクライアントで推奨されるアクセス方法です。この方法では,クライアントで 個々のノードを RAC に構成する必要はありません。SCAN または SCAN VIP と呼ばれる 1 つの仮想 IP を 使用します。

SCAN は、組織のドメイン・ネーム・サーバ (DNS) またはグリッド・ネーミング・サービス (GNS) に定義される,クラスタの単一のネットワーク名であり,クラスタ内の複数のリスナーを反映するい くつかの IP アドレスを循環します。SCAN を使用すると,クラスタに対してノードの追加や削除を行 うときにクライアントを変更する必要がありません。

SCAN とそれに関連付けられた IP アドレスによって,クライアントが接続で使用する,クラスタを構 成するノードから独立した安定した名前が確保されます。データベース・サーバ SCAN のアドレス,仮 想 IP アドレス,パブリック IP アドレスは,同じサブネット上に存在する必要があります。

<span id="page-46-1"></span>HP Universal CMDB では, Oracle RAC を使用する場合, SCAN 方法を使用することをお勧めします。

### Oracle RAC のクライアント側の設定

HP Universal CMDB では,DataDirect の JDBC ドライバを使用して,通常の Oracle データベースおよび Oracle RAC データベースに接続します。

RAC データベースを使用する場合,関連する UCMDB データベース・スキーマを作成せずに,サーバ をインストールします(UCMDB スキーマの詳細については[,「データベース環境の準備について」](#page-6-0)

[\(7ページ\)を](#page-6-0)参照してください)。クライアント側とサーバ側の RAC の設定が完了したら[,「HP](#page-49-0) Universal CMDB [データベースの作成と接続」\(50ページ\)](#page-49-0)で説明する方法でスキーマを作成します。

HP Universal CMDB の構成ファイルで,管理データベースを作成する前または Oracle RAC 上の既存の データベースに接続する前に,次のように変更します。

1. UCMDB サーバで,**<HP Universal CMDB ルート・ディレクトリ>\UCMDBServer\conf\ucmdbtnsnames.ora** ファイルを作成します。 **ucmdb-tnsnames.ora** の形式は, Oracle tnsnames.ora ネットワーク設定ファイルの形式と同じで す。 <DB サービス名> = (DESCRIPTION =

```
(ADDRESS_LIST =
```

```
(ADDRESS = (PROTOCOL = TCP)(HOST = <1 つ目のインスタンスの仮想 IP> ) (PORT = <1 つ目のイン
スタンスのリスナー・ポート>))
```

```
(ADDRESS = (PROTOCOL = TCP)(HOST = <2 つ目のインスタンスの仮想 IP> ) (PORT = <2 つ目のイン
スタンスのリスナー・ポート>))
```

```
(.. 各インスタンスのエントリ...)
(LOAD_BALANCE = on)
(FAILOVER = on)
\lambda(CONNECT_DATA =
```

```
(SERVER = DEDICATED)
```

```
(SERVICE_NAME = <DB サービス名>)
```

```
\lambda\lambda
```

```
説明 :
```
- <sup>l</sup> <DB サービス名> は,リスナーでサポートしているサービスの名前です。この名前は, CONNECT\_DATA の部分で使われているのと同じ名前です。
- <sup>l</sup> ADDRESS\_LIST には,RAC 環境にある各ノードのアドレス・エントリが含まれます。SCAN を 使用する Oracle 11g の場合,SCAN 仮想 IP のみが含まれます。アドレスには,ノードに接続 するのに必要な情報のすべてが含まれています。
	- HOST には,該当するインスタンスの仮想 IP が含まれます。すばやく障害を検出するに は、ノードの静的 IP ではなく,仮想 IP を使用することが重要です。
	- <sup>o</sup> PORT は,リスナーが特定のノードでリッスンするように設定されているポートです。
	- <sup>o</sup> FAILOVER を **on** に設定すると,ドライバはノードの 1 つへの接続に失敗した後で,別の ノードに接続することを試行できます。接続は,ノードの 1 つに接続が正しく確立される まで,またはアクセスできるノードがなくなるまで試行されます。 ほかのノードへの接続は,現在のノードへの接続に失敗した場合のみ試行されます。ほか のノードへの接続は,現在のノードへの接続に失敗した場合のみ試行されます。ノードに

よって接続が拒否された場合(たとえば,ノードへの通信は確立されたが,接続が拒否さ れた場合),別のノードに接続する試みは行われません。

**注意:** フェイルオーバは,接続の試みに対してのみ実施されます。データベースのトラ ンザクション中に接続に失敗した場合,トランザクションを別のマシンにフェイル オーバして,トランザクションを継続することは行われません。

- LOAD\_BALANCE を on に設定すると, 単一のノードが過負荷になるのを避けるために, ドラ イバによって接続要求がノード間で分散されます。ドライバがノードにアクセスする順序 はランダムです。
- ◎ SERVER は,使用する接続モードです。利用可能な接続モードは, dedicated (**専用)**と shared (共有)の2つです。サポートするサーバの設定に従って,モードを設定します。
- SERVICE\_NAME は, リスナーがサポートするサービスの名前です。これは, <DB サービス 名> に指定した名前と同じです。

```
前述の例では,ucmdb-tnsnames.ora は,次のように設定されます。
```

```
UCMDBRAC =
(DESCRIPTION =
(ADDRESS_LIST =
(ADDRESS = (PROTOCOL = TCP)(HOST = Server1-Vip)(PORT = 1521))
(ADDRESS = (PROTOCOL = TCP)(HOST = Server2-Vip)(PORT = 1521))
(LOAD_BALANCE = on)
(FAILOVER = on)
\lambda(CONNECT_DATA =
(SERVER = DEDICATED)
(SERVICE_NAME = UCMDBBSMRAC)
\lambda\lambda
```
- 2. UCMDB サーバで,**<HP Universal CMDB ルート・ディレクトリ>\UCMDBServer\conf** ディレクト リを開きます。**jdbc.properties** ファイルを見つけます。
	- a. **cmdb.url** で始まる行を探します。
	- b. この行を次の行で置き換えます。

#### cmdb.url=

```
jdbc:mercury:oracle:TNSNamesFile=<HP Universal CMDB ルート・ディレクトリ
>\\UCMDBServer\\conf\\ucmdb-tnsnames.ora;TNSServerName=<SERVICE NAME>
```
<SERVICE NAME> は,RAC サービス名に相当する **ucmdb-tnsnames.ora** 内のエントリです。

TNSNamesFile のパスでは, バックスラッシュ (\) が 2 つずつ入力されていることに注意し てください。

c. ファイルが存在しない場合は,空の **jdbc.properties** ファイルを前述のフォルダの下に作成 し,次のエントリを追加します。

Oracle = ddoracle cmdb.url = jdbc:mercury:oracle:TNSNamesFile=<HP Universal CMDB ルート・ディレクトリ >\\UCMDBServer\\conf\\ucmdb-tnsnames.ora;TNSServerName=<SERVICE NAME>

<SERVICE NAME> は,RAC サービス名に相当する **ucmdb-tnsnames.ora** 内のエントリです。

d. サーバで UNIX または LINUX オペレーティング・システムを実行する場合は,2つバックス ラッシュをすべて 1 つのバックスラッシュで置き換えます。

<span id="page-49-0"></span>HP Universal CMDB データベースの作成と接続

データベース・スキーマを新規作成する場合や,UCMDB サーバの設定ウィザードで既存のスキーマ に接続する場合は,すべてのパラメータを次のように設定します。

- **Oracle マシン :** 仮想 IP の一つ。Oracle 11g では, SCAN 仮想 IP を使用できます。
- <sup>l</sup> **ポート :**Oracle マシン上のローカル・リスナー・ポートまたは SCAN リスナーのポート。
- <sup>l</sup> **SID :**データベースのサービス名。
- <sup>l</sup> **スキーマ名とスキーマのパスワード :**既存のユーザ・スキーマの名前とパスワード,または新規の ユーザ・スキーマに付ける名前(たとえば,UCMDB\_schema)。 新規ユーザ・スキーマを作成する場合は,次の追加情報が必要です。
- <sup>l</sup> **管理者のユーザ名と管理者のパスワード(管理者として接続するために使用):** Oracle サーバでの 管理権限を持つユーザの名前とパスワード (例 : システム・ユーザ)。
- <sup>l</sup> **デフォルトテーブルスペース :** ユーザ・スキーマに作成した標準設定の表領域の名前。HP Universal CMDB 表領域を作成する詳細については,「Oracle [サーバ・データベース・スキーマの](#page-30-0) [手動作成」\(31ページ\)を](#page-30-0)参照してください。
- <sup>l</sup> **一時テーブルスペース :** ユーザ・スキーマに割り当てた一時表領域の名前。標準設定の Oracle 一 時表領域は,**temp** です。

この例では、パラメータは次のようになります。

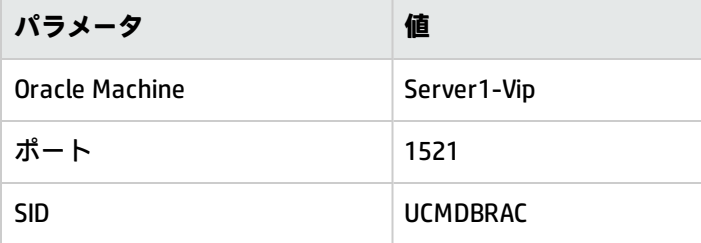

# <span id="page-50-0"></span>PostgreSQL サーバ・データベースの デプロイ

# <span id="page-51-0"></span>第10章: PostgreSQL サーバ・デプロイメン トの概要

#### 本章の内容

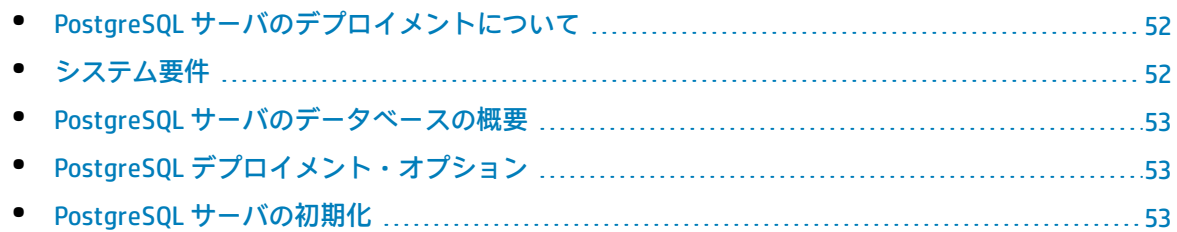

### <span id="page-51-1"></span>PostgreSQL サーバのデプロイメントについて

**注意:** 埋め込み PostgreSQL は UCMDB のエンタープライズ・デプロイメントではサポートされま せん。

HP Universal CMDB で使用する PostgreSQL サーバをデプロイするには,次の手順を実行します。

#### <sup>l</sup> **PostgreSQL サーバのインストールと設定を行います。**

PostgreSQL サーバのインストールと設定の詳細については, PostgreSQL サーバのドキュメントを 参照してください。

<sup>l</sup> **PostgreSQL サーバでデータベースを作成します。**

<span id="page-51-2"></span>CMDB サーバの設定ウィザードを使って HP Universal CMDB データベースを作成します。

システム要件

本項では,HP Universal CMDB と連動して PostgreSQL サーバを使用するためのシステム要件について 説明します。

#### 本項の内容

[「 ハードウェア要件」\(52ページ\)](#page-51-3)

<span id="page-51-3"></span>[「 ソフトウェア要件」\(53ページ\)](#page-52-3)

ハードウェア要件

HP Universal CMDB ハードウェアのサイズ設定ガイドラインについては[,「ハードウェア要件」\(8](#page-7-0) [ページ\)](#page-7-0) を参照してください。PostgreSQL サーバのハードウェア要件については,使用しているオペ レーティング・システムの該当の『PostgreSQL サーバ・リリースのインストール・ガイド』を参照 してください。

#### <span id="page-52-3"></span>ソフトウェア要件

<span id="page-52-0"></span>PostgreSQL サーバに対応するバージョンの詳細については,『HP Universal CMDB サポート・マト リックス』の「サーバ・データベース要件」を参照してください。

### PostgreSQL サーバのデータベースの概要

HP Universal CMDB は永続性に構成管理データベース(CMDB)を使用します。

HP Universal CMDB のセットアップ中に、セットアップ手順によって新しいデータベースを自動的に セットアップすることも,または既存のデータベースを使用することもできます。既存のデータベー スは,事前に手動で作成することも(たとえば,組織のセキュリティ制限のため),または以前イン ストールした同じリリースの HP Universal CMDB によって作成することもできます。

<span id="page-52-1"></span>HP Universal CMDB サーバのインストールの詳細については,対話式の 『HP Universal CMDB デプロイ メント・ガイド』 を参照してください。

## PostgreSQL デプロイメント・オプション

There are two options for deploying PostgreSQL Server with HP Universal CMDB での PostgreSQL サーバ のデプロイのためのオプションは 2 つあります。

- <sup>l</sup> **埋め込み :** PostgreSQL は HP Universal CMDB インストールの一部になります。
- <sup>l</sup> **外部 :** PostgreSQL は別個のサーバにインストールされます。

埋め込みのデプロイメント・オプションは小規模容量の UCMDB インストールに適しています。この オプションでは,次の構成ファイルが使用されます。

- <sup>l</sup> **postgresql.conf**
- <sup>l</sup> **ucmdbpg.conf**

両方のファイルとも,**UCMDB\UCMDBServer\PostgreSQL\data\** ディレクトリにあります。 ucmdbpg.conf ファイル内の PostgreSQL パラメータは, postgresql.conf ファイル内のパラメータを上 書きします。

<span id="page-52-2"></span>**注:** 外部デプロイメント・オプションでは,標準設定で **postgresql.conf** ファイルのみが使用され ます。

### PostgreSQL サーバの初期化

UCMDB のインストール時に PostgreSQL データベースで UCMDB サーバを構成しないよう選択した場 合は, PostgreSQL データベースを初期化して, 次の手順に従ってデータベース・サービスを作成で

#### きます。

**注:** PostgreSQL データベースの初期化とデータベース・サービスの作成は,ローカル PostgreSQL を Oracle / MSSQL の代替として使用する場合にのみ必要な手順です。ローカル PostgreSQL の使 用は必須ではありません。UCMDB サーバは埋め込み PostgreSQL なしでも動作します。

#### **Windows の場合:**

**注:** 次の手順で,**C:\hp\UCMDB\UCMDBServer\** を適切なパスで置き換えます。

- 1. Microsoft の Web サイトから **vcredist\_x64.exe** をダウンロード,インストールします。
- 2. 次を実行します。**C:\hp\UCMDB\UCMDBServer\PostgreSQL\pgInitDb.bat username password port**

ユーザ名,パスワード,およびポートは,ユーザが選択したものでなければなりません。ポー トが空いていることを確認します。

3. 次を実行します。

**C:\hp\UCMDB\UCMDBServer\PostgreSQL\pgsql\bin\pg\_ctl.exe register -N UCMDB\_Server\_DB -D "C:\hp\UCMDB\UCMDBServer\PostgreSQL\pgsql\data"**。

- 4. 次を実行します。**sc description UCMDB\_Server\_DB "HP UCMDB Database"**。
- 5. 次を実行します。**net start UCMDB\_Local\_DB**。
- 6. 設定ウィザードを実行して,上記からユーザ名,パスワード,およびポートを設定します。

```
Linux の場合 :
```
**注:** 次の手順で,**/opt/hp/UCMDB/UCMDBServer/** を適切なパスで置き換えます。

- 1. 次を実行します。**find /opt/hp/UCMDB/UCMDBServer/PostgreSQL -type f \( -name "\*.sh" -or name "\*.sql" -or -name "\*.conf" -or -name "\*.cnf" \) -exec dos2unix {} \;**
- 2. 次を使用して,postgres\_server グループを作成します。**/usr/sbin/groupadd -f postgres\_server**
- 3. 次を使用して,postgres\_server ユーザを作成します。**/usr/sbin/useradd -r -g postgres\_server postgres\_server**
- 4. 次を実行します。**rpm -qa | grep -ic postgres**

**注:** システムに Postgres RPM パッケージのその他のバージョンがインストールされている 場合,競合が生じる可能性があるため,それらを削除することをお勧めします。

5. 次を実行します。

**cd /opt/hp/UCMDB/UCMDBServer/PostgreSQL**

**chmod -R 770 .**

**chown -R postgres\_server .**

**chgrp -R postgres\_server .**

6. 次を実行します。**runuser -l postgres\_server -c**

**"/opt/hp/UCMDB/UCMDBServer/PostgreSQL/pgInitDB.sh username password port"**

ユーザ名,パスワード,およびポートは,ユーザが選択したものでなければなりません。ポー トが空いていることを確認します。

- 7. **/opt/hp/UCMDB/UCMDBServer/PostgreSQL/pgsql/postgresql.server** を編集して,文字列 **\_ install\_dir\_** を,インストール・フォルダへのパスで置き換えます (**/opt/hp/UCMDB/UCMDBServer/** など)。
- 8. 次を実行します。

**cd /opt/hp/UCMDB/UCMDBServer/PostgreSQL/pgsql**

**chmod a+rx ./postgresql.server**

- 9. **/opt/hp/UCMDB/UCMDBServer/PostgreSQL/pgsql/postgresql.server** を **/etc/init.d/** にコピーし て,**postgresql\_server** に名前を変更します。
- 10. 次を実行します。

**chkconfig --add postgresql\_server**

**/sbin/service postgresql\_server start**

11. 設定ウィザードを実行して,上記からユーザ名,パスワード,およびポートを設定します。

## <span id="page-55-0"></span>第11章: PostgreSQL Server の設定

本章では, PostgreSQL サーバと HP Universal CMDB を使って作業するときに使用する, データベース の設定とストレージの設定に関するガイドラインを紹介します。

#### 本章の内容

- PostgreSQL [パラメータの設定](#page-55-1) [56](#page-55-1)
- <span id="page-55-1"></span>• 重要な PostgreSQL [サーバ・ファイル](#page-56-0) [57](#page-56-0)

## PostgreSQL パラメータの設定

次の表に,HP Universal CMDB データベース・サーバを使って作業するときに,PostgreSQL データ ベースのさまざまな初期化パラメータで推奨される(標準設定でない)値を示します。

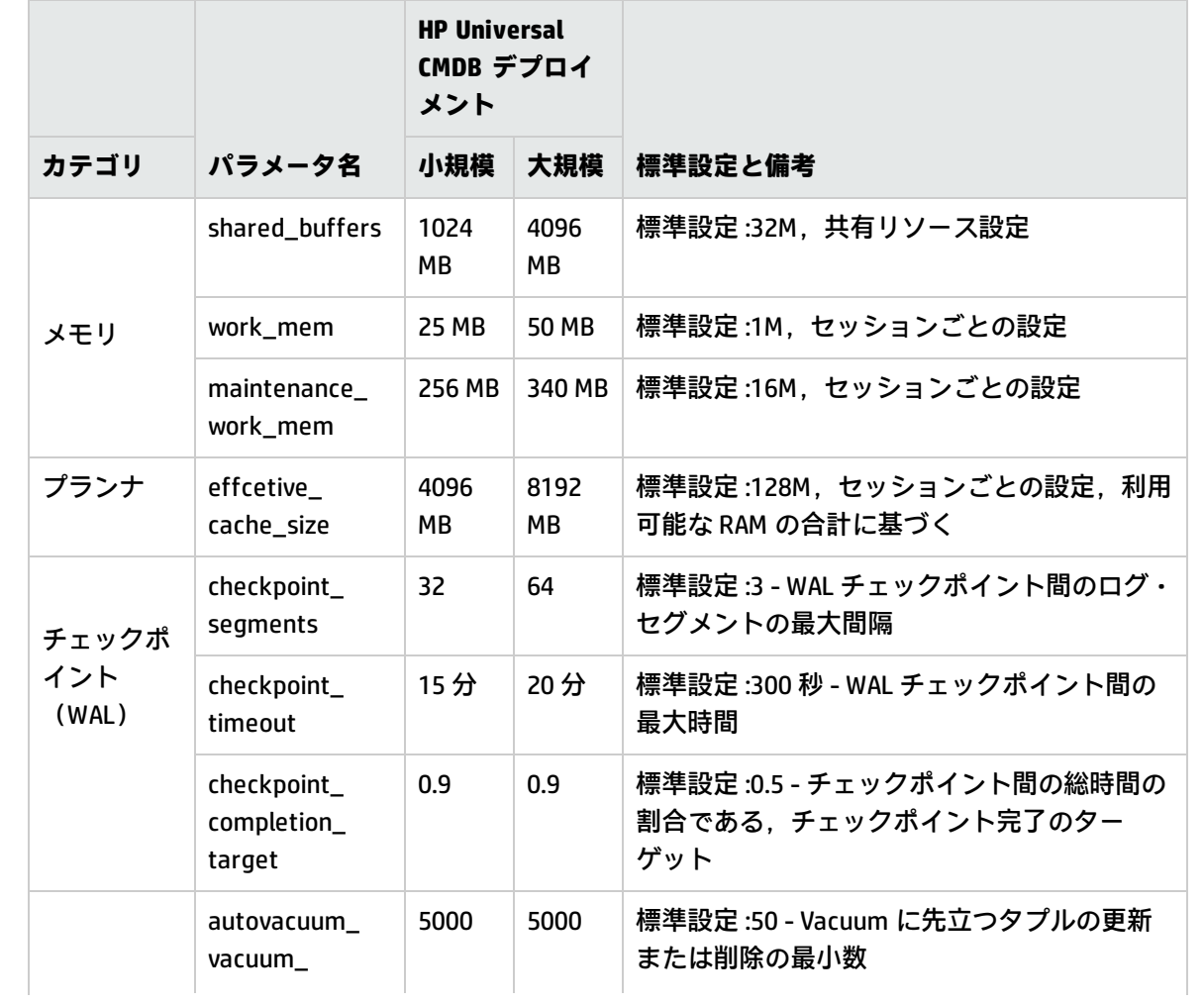

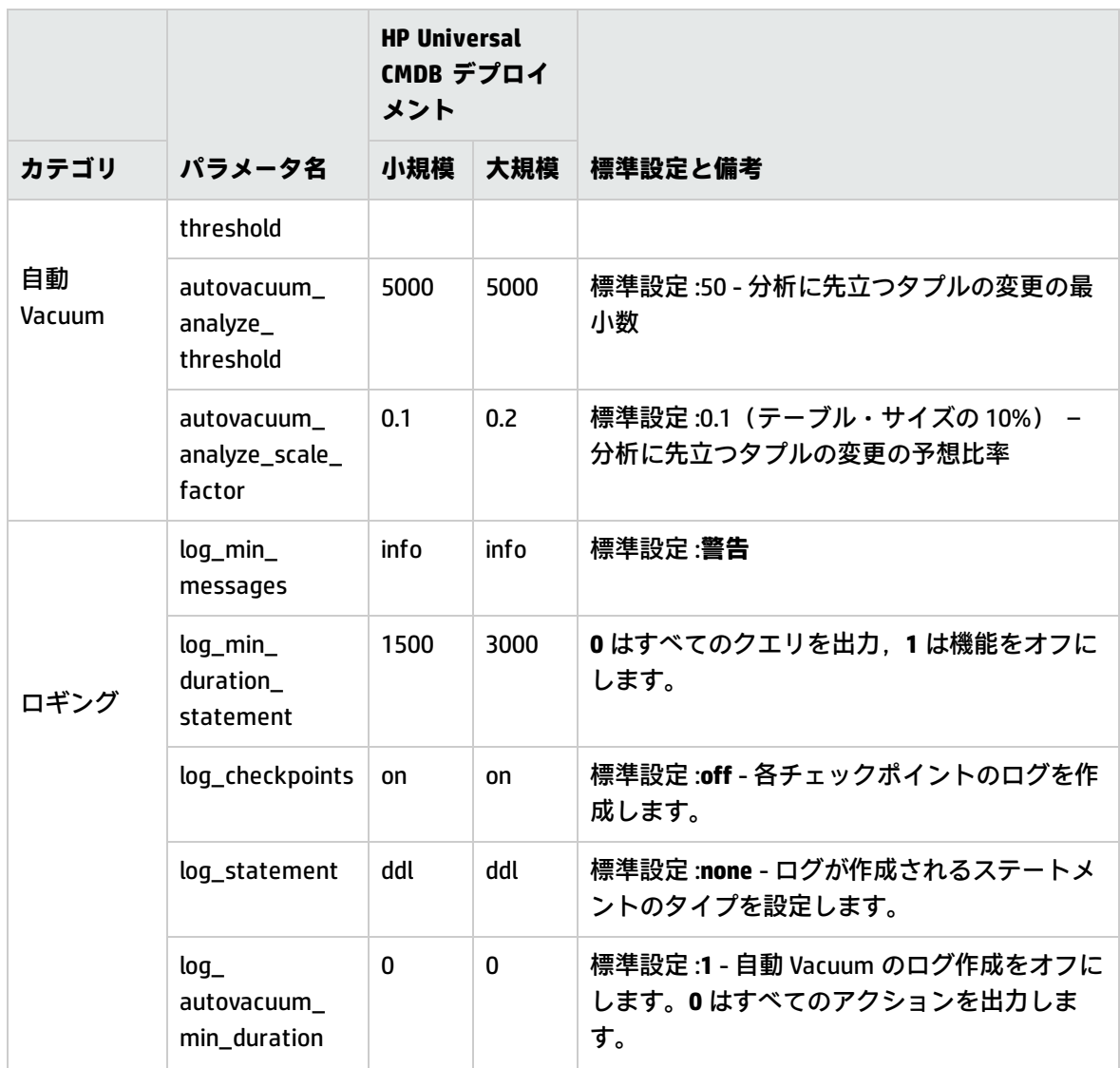

## <span id="page-56-0"></span>重要な PostgreSQL サーバ・ファイル

HP Universal CMDB での PostgreSQL サーバを使用して作業するときに関連する,次のファイルのタイ プについて注意します。これらのファイル・タイプについては,ファイルタイプ別に,またメイン・ データベース・ファイル(インストール・ファイル)とは異なるディスクに配置することを推奨しま す。

#### <sup>l</sup> **データ(PGDATA)**

データベースに必要なすべてのデータがデータ・ディレクトリ内に保存されます。通常これら は,(定義するために使用可能な環境変数名にちなんで)PGDATA と呼ばれますPGDATA の通常の 場所は /var/lib/pgsql/data です。

PGDATA のディレクトリには,複数のサブディレクトリと制御ファイルが含まれます。これらの必 須アイテムに加えて,クラスタ構成ファイルの PostgreSQL.conf,pg\_hba.conf,pg\_ident.conf は

伝統的に PGDATA に保存されています(ただし,PostgreSQL 8.0 以降ではこれらのファイルを他の 場所で保持することが可能です)。

PostgreSQL のインストール時に, PGDATA ファイルを指定したパスに保存するオプションを選択し ます。

**• ログ先行書き込み (WAL)** 

ログ先行書き込み(WAL)はデータの整合性を確実化するための標準の方法です。WAL の中心的 な概念は,(テーブルとインデックスが存在する)データ・ファイルに対する変更はそれらの変 更がログに記録された後,すなわち変更を記述するログの記録が永続的なストレージにフラッ シュされた後にのみ書き込まれなくてはならない,ということです。この手順では,問題が発生 した場合に,データ・ページに適用されていないすべての変更をログの記録からやり直すことが 可能になるため,トランザクション・コミットごとに毎回データ・ページをディスクにフラッ シュする必要性が排除されます。(これはロールフォワード・リカバリといいます。また,REDO としても知られています。)

pg\_xlog ディレクトリを別の場所に移動させることによって,これらのファイルが確実に異なる ディスクに配置されているようにできます。その場合は,次の手順を実行します。

- a. サーバをシャットダウンします。
- b. 次のコマンドを使用してメイン・データ・ディレクトリの元の場所から新しい場所へのシンボ リック・リンクを作成します。

mklink /j "C:\Program Files\PostgreSQL\9.2\data\pg\_xlog" "E:\pg\_xlog"。

詳細については,**http://www.postgresql.org/docs/9.2/static/wal-internals.html** を参照して ください。

# <span id="page-58-0"></span>ドキュメントに関するフィードバッ クの送信

このドキュメントに関するコメントについては,電子メール[でドキュメント・チームま](mailto:cms-doc@hp.com?subject=Feedback on  (Universal CMDB 10.20))でご連絡くだ さい。ご使用のシステムに電子メール・クライアントが設定されている場合は,上記のリンクをク リックすると電子メールウィンドウが開き,以下の情報が件名の行に表示されます。

**データベース・ガイド(Universal CMDB 10.20)に関するフィードバック**

電子メールにフィードバックを記入して,送信ボタンをクリックしてください。

使用できる電子メール・クライアントがない場合は,上記の情報を Web メール・クライアントの新 しいメッセージにコピーして,フィードバックを cms-doc@hp.com に送信してください。

お客様からのご意見をお待ちしております。